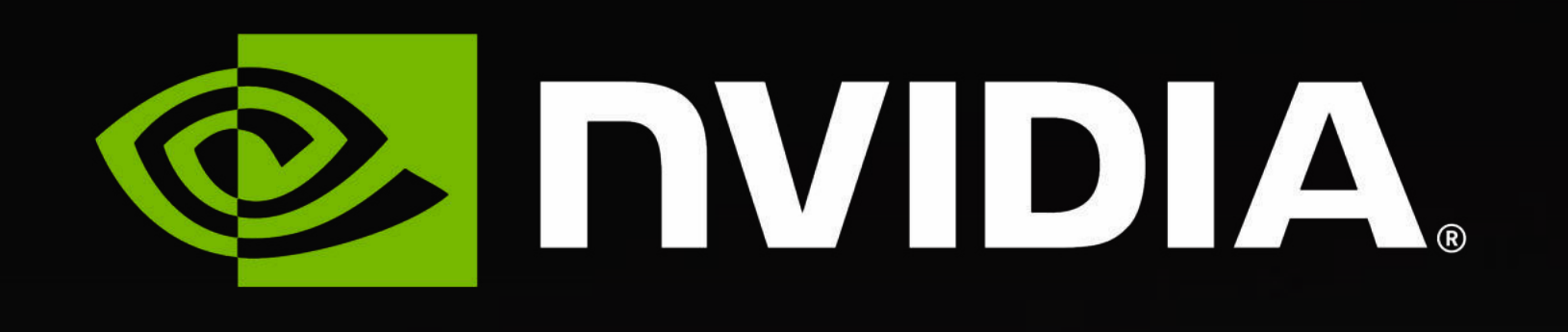

# **ハンズオン Lab 1**

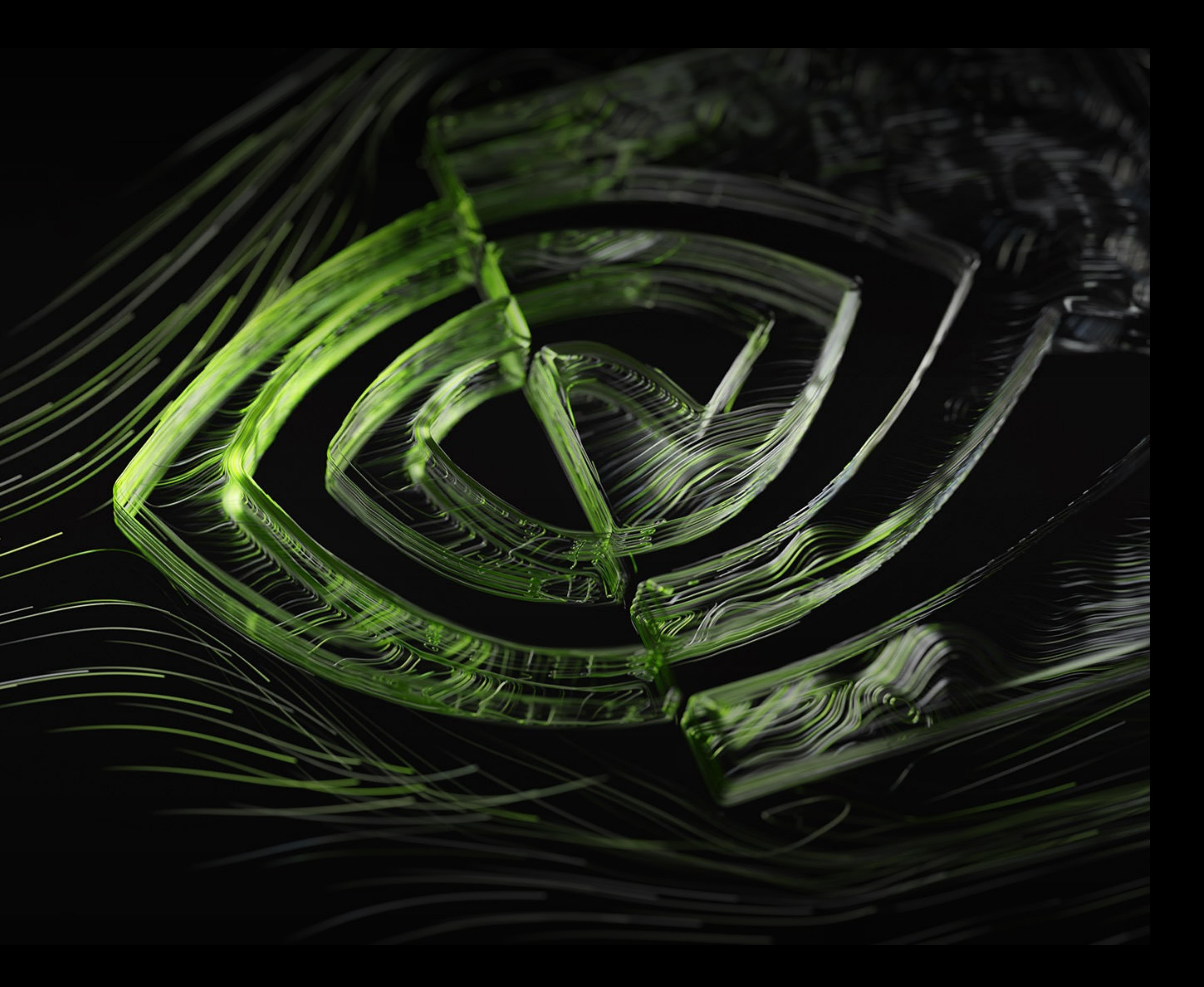

# **ハンズオンについて**

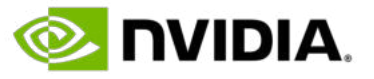

### • この講義は以下の教材をもとにしています

[https://github.com/openhackathons](https://github.com/openhackathons-org/gpubootcamp/blob/58e1329572bebc508ba7489a9f9415d7e0592ab8/hpc/nways/nways_labs/nways_MD/English/Python/jupyter_notebook/cupy/cupy_guide.ipynb)[org/gpubootcamp/blob/58e1329572bebc508ba7489a9f9415d7e0592ab8/hpc/nways/nways\\_labs/nways\\_MD/](https://github.com/openhackathons-org/gpubootcamp/blob/58e1329572bebc508ba7489a9f9415d7e0592ab8/hpc/nways/nways_labs/nways_MD/English/Python/jupyter_notebook/cupy/cupy_guide.ipynb) [English/Python/jupyter\\_notebook/cupy/cupy\\_guide.ipynb](https://github.com/openhackathons-org/gpubootcamp/blob/58e1329572bebc508ba7489a9f9415d7e0592ab8/hpc/nways/nways_labs/nways_MD/English/Python/jupyter_notebook/cupy/cupy_guide.ipynb)

- Lab 1
	- CuPy による GPU コンピューティングの講義
	- ハンズオン
		- Exercise 1-4 を実施
- Lab 2
	- ハンズオンで使うコードの概要説明
	- Nsight Systems の概要説明
	- ハンズオン
		- Lab Task を実施

# **ハンズオンについて**

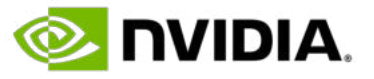

### • この講義は以下の教材をもとにしています

[https://github.com/openhackathons](https://github.com/openhackathons-org/gpubootcamp/blob/58e1329572bebc508ba7489a9f9415d7e0592ab8/hpc/nways/nways_labs/nways_MD/English/Python/jupyter_notebook/cupy/cupy_guide.ipynb)[org/gpubootcamp/blob/58e1329572bebc508ba7489a9f9415d7e0592ab8/hpc/nways/nways\\_labs/nways\\_MD/](https://github.com/openhackathons-org/gpubootcamp/blob/58e1329572bebc508ba7489a9f9415d7e0592ab8/hpc/nways/nways_labs/nways_MD/English/Python/jupyter_notebook/cupy/cupy_guide.ipynb) [English/Python/jupyter\\_notebook/cupy/cupy\\_guide.ipynb](https://github.com/openhackathons-org/gpubootcamp/blob/58e1329572bebc508ba7489a9f9415d7e0592ab8/hpc/nways/nways_labs/nways_MD/English/Python/jupyter_notebook/cupy/cupy_guide.ipynb)

### • **Lab 1**

- **CuPy による GPU コンピューティングの講義**
- ハンズオン
	- Exercise 1-4 を実施
- Lab 2
	- ハンズオンで使うコードの概要説明
	- Nsight Systems の概要説明
	- ハンズオン
		- Lab Task を実施

**Introduction**

**CuPy** 

### "CuPy : NumPy 互換 GPU ライブラリによる Python での高速計算, 奥田, GTC Japan 2018" より引用

- 
- 

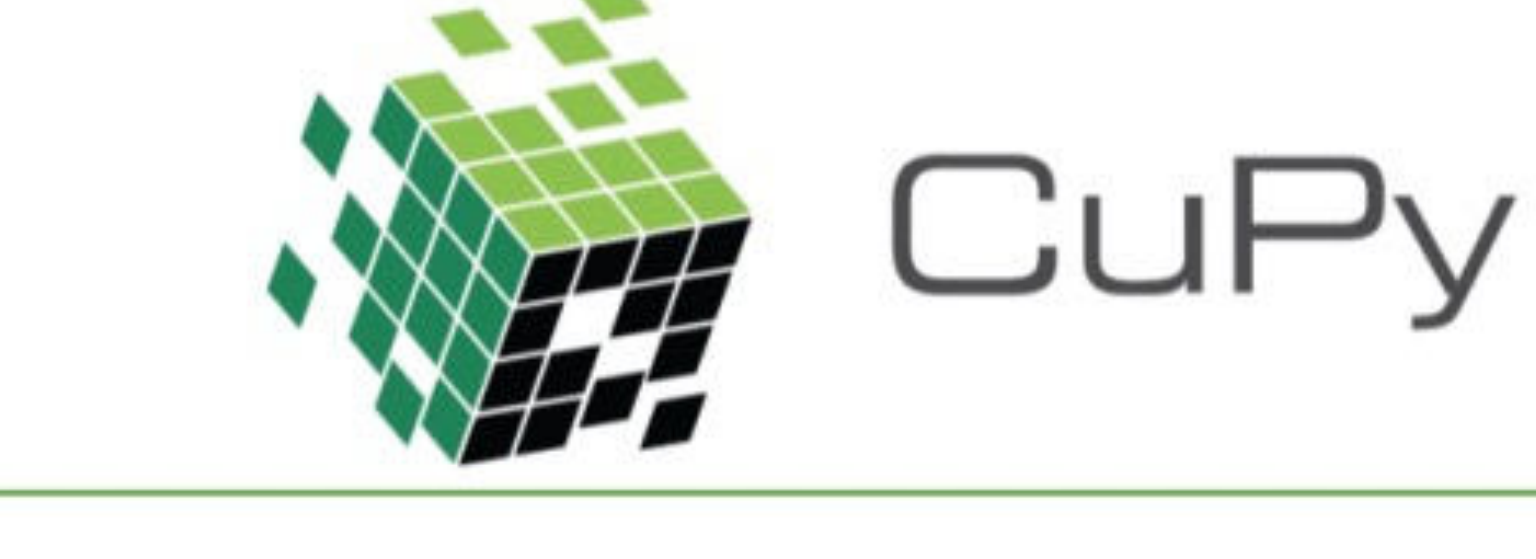

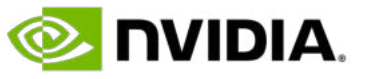

### • GPU を使って NumPy 互換の機能を提供するライブラリ

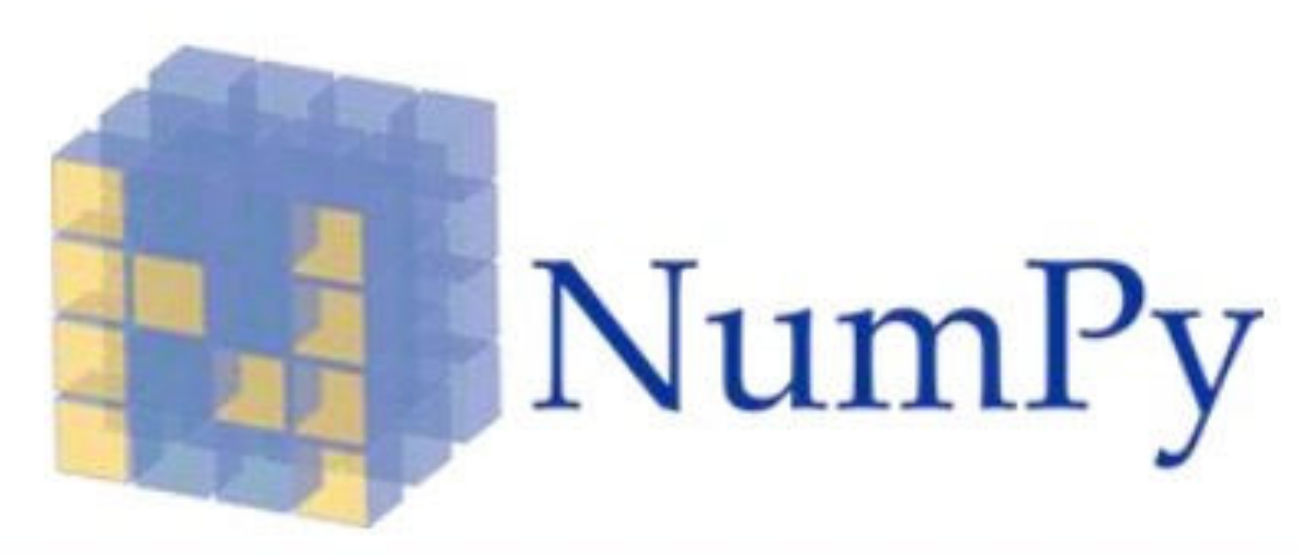

### import cupy as cp import numpy as np  $X_c$ cpu = np.zeros $(10,))$  $x_{gpu} = cp{\cdot}zeros((10,))$  $W_c$ cpu = np.zeros $((10, 5))$  $W_gpu = cp{\text{.}zeros}((10, 5))$  $y_c$ pu = np.dot(x\_cpu, W\_cpu)  $y_{gpu} = cp.dot(x_{gpu}, W_{gpu})$  $y_c$  cpu = cp.asnumpy(y\_gpu)  $y_{gpu} = cp.asarray(y_{pu})$

# **CuPy Architecture**

• ディープ ニューラルネットワークのためのライブラリである cuDNN

### • CuPy API を通して以下を利用できる

- ユーザが独⾃に定義した CUDA カーネル
- 
- 
- cuRAND が提供する乱数⽣成
- 
- 

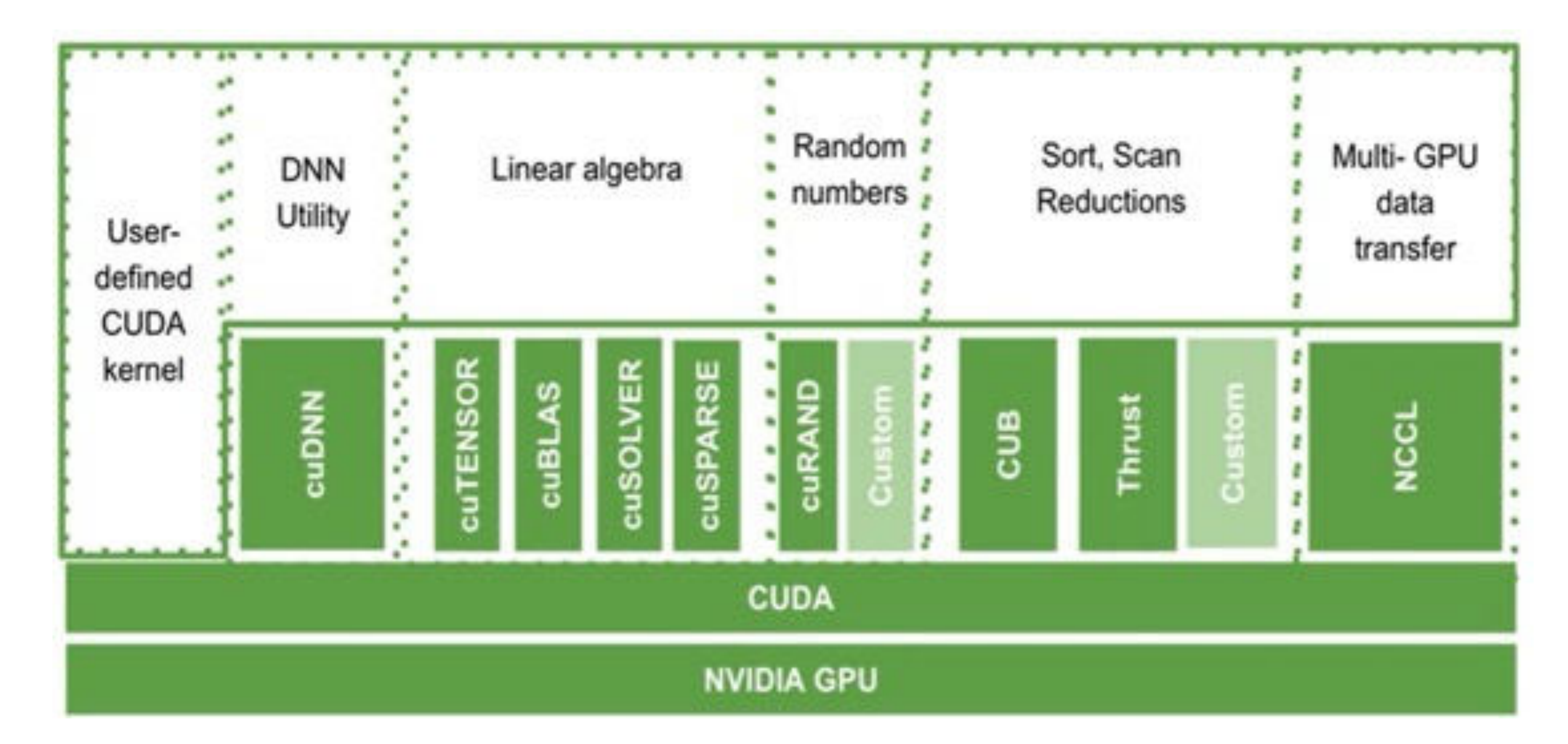

• cuTensor, cuBLAS, cuSOLVER, cuSPARSE が提供する線形代数のための機能

• CUB, Thrust が提供する sort, scan reduction などの基本アルゴリズム • 復数 GPU 間の通信のためのライブラリである NCCL が提供する機能

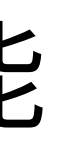

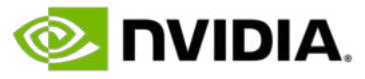

# **CuPy Fundamentals (0)**

•数ある CuPy の機能の中から、3 つの機能に絞って、基本的な使い方を紹介

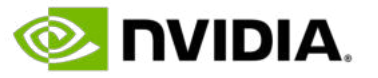

- Variable or data initialization
- Data transfer
- Device selection

### **CuPy Fundamentals (1)** Variable or data initialization

X1 = cp.array([1,2,3,4,5,6,7,8,9,10], dtype=cp.int32) *#array of 10 values* Itype=cp.float32) #generating array of 100 values dtype=cp.float32) #initializing empty 2D array of 3X3 matrix

### • CuPy ndarray (GPU 上のメモリ) を確保する

dtype=cp.int64) #initializing array filled with 10,000 zeros

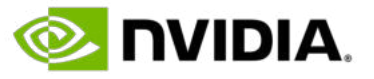

• CuPy ndarray にデータ タイプ、値をアサインする

import cupy as cp sizebin = 10000

## **CuPy Fundamentals (2)** Data transfer

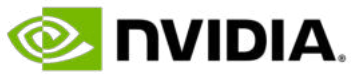

- Host (NumPy) <-> Device (CuPy) 間のデータ移動
- cp.asarray() : Host -> Device
- cp.asnumpy() : Host <- Device

import numpy as np import cupy as cp

*#copy data from Device to Host using cp.asnumpy()*  $h_X = cp.asnumpy(d_X)$ 

*#copy data from Host to Device using cp.asarray()* h\_X = np.arange(100, dtype=np.float32) *#generating array of 100 values on the Host with NumPy* d\_X = cp.asarray(h\_X) *# copy data to Device*

### **CuPy Fundamentals (3)** Device selection

### $X1 = cp.array([1, 2, 3, 4, 5, 6, 7, 8, 9, 10], dtype=cp.int32)$

### • デフォルトの Device ID は 0 • デフォルトのデバイスを使う

### $|X1 = cp.array([1, 2, 3, 4, 5, 6, 7, 8, 9, 10], dtype=cp.int32)$

### • デバイスを切り替える

cp.cuda.Device(1)

### • 一時的にデバイス2に切り替える

with cp.cuda.Device(2):  $X2 = cp.arange(100, dtype=cp.float32)$ Sizebin = 10000

X4 = cp.zeros(sizebin, dtype=cp.int64) *# back to default GPU with index 0*

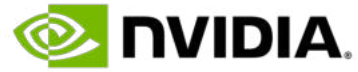

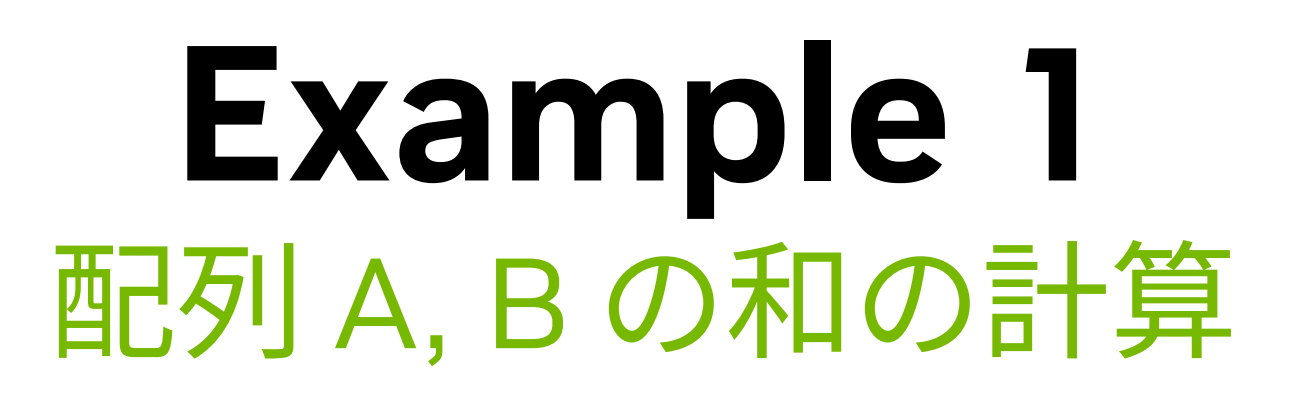

import cupy as cp N = 10000 *#select Device with index 1.* with cp.cuda.Device(1):  $d_{C} = d_{A} + d_{B}$  $h_C = cp.asnumpy(d_C)$ 

```
#input data initialzed
d_A = cp.arange(N, dtype=cp.int32)
d_B = cp.arange(N, dtype=cp.int32)
d_C = cp.zeros(N, dtype=cp.int32) # initialize zero filled array
```
*#optional: copy result from Device to Host*

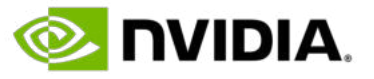

print(h\_C)

# **Example 1 を使ってジョブ投⼊の練習 (1)**

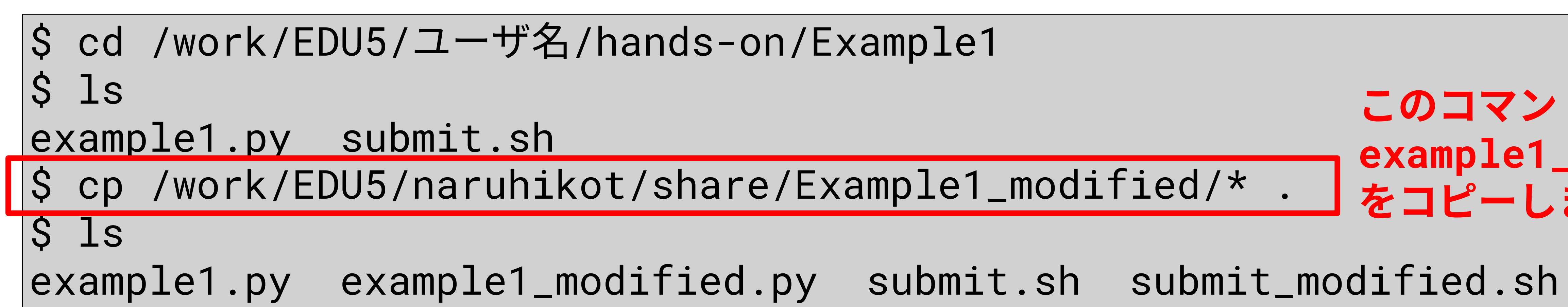

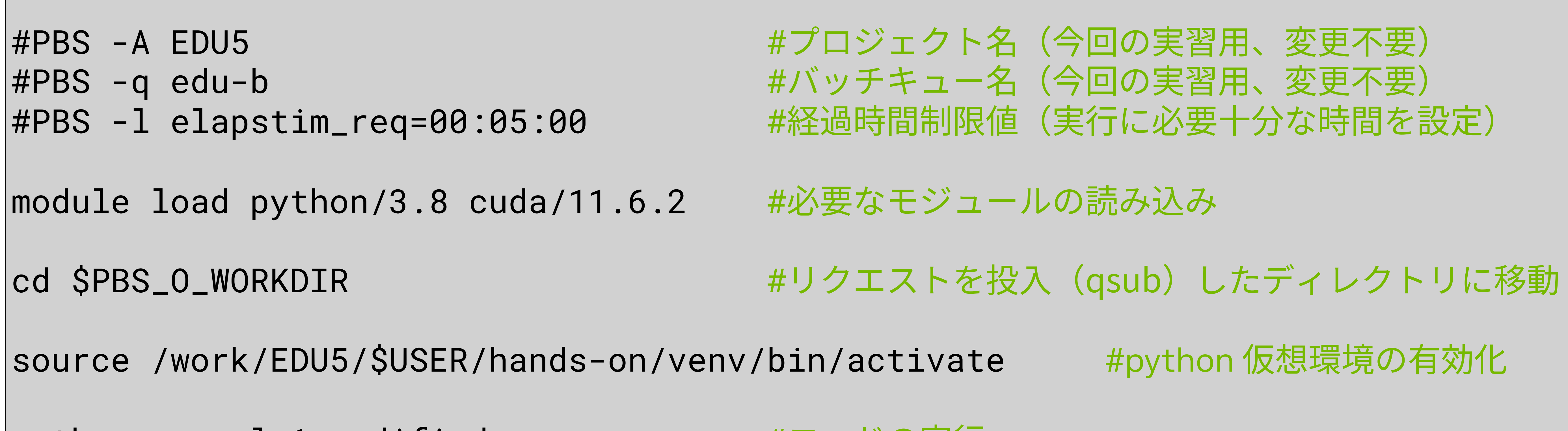

```
#!/bin/bash
|python example1_modified.py       #コードの実行
submit_modified.sh
```
通常とは異なるキュー構成のため、 example1.py そのままだと、 (おそらく) 動作しません

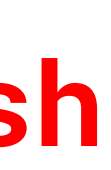

**E** DVIDIA

### **このコマンドを実⾏してください example1\_modified.py と submit\_modified.sh をコピーします**

# **Example 1 を使ってジョブ投⼊の練習 (2)**

it.sh submit\_modified.sh.exxxxxx example1\_modified.py submit\_modified.sh submit\_modified.sh.oxxxxxx

94 19996 19998]

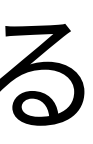

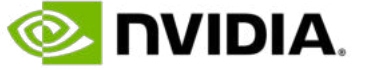

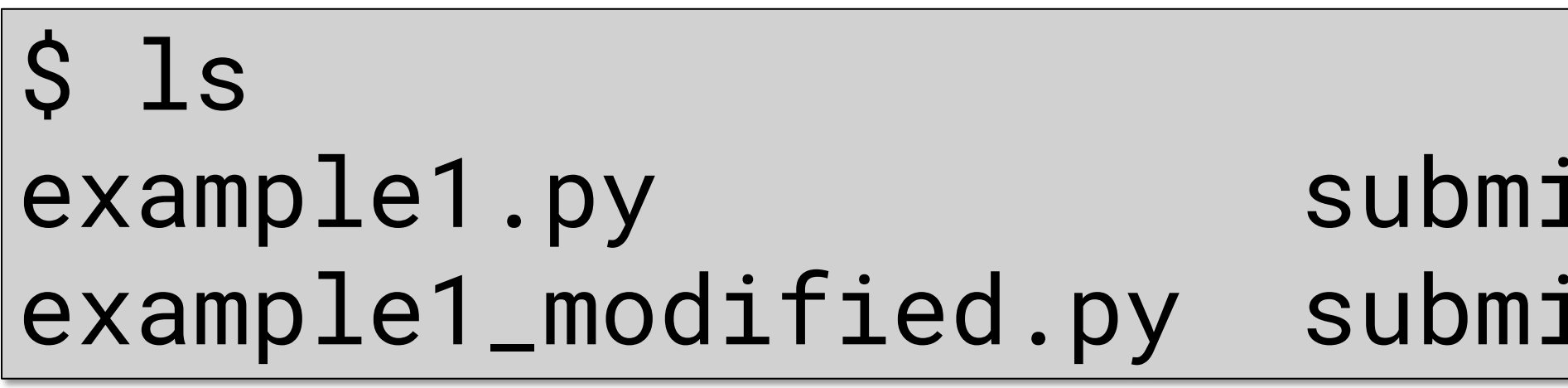

• submit\_modified.sh.oxxxxxx の中身を確認して、以下のような出力が得られていれば成功

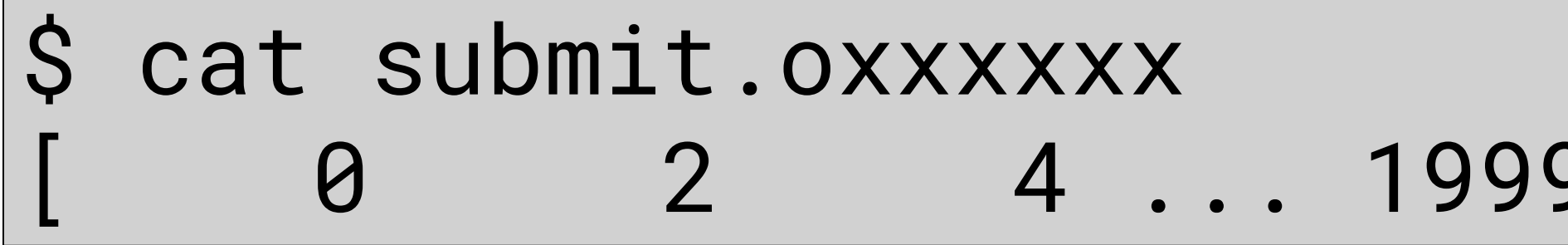

• ジョブが終了すると、<ジョブスクリプト名>.exxxx, <ジョブスクリプト名>.oxxxx ようなファイルが出力される

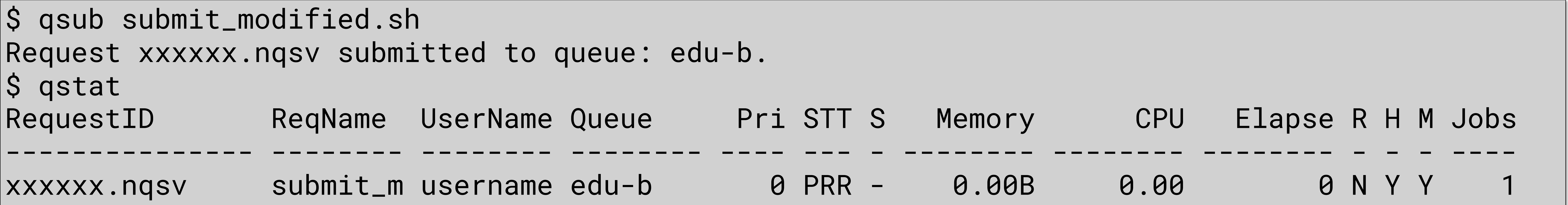

# **これ以降の Example について**

- これ以降の Example は実⾏していただく必要はありません
- 
- 講義が終わった後に、Exercise に取り組んでいただきます

• CuPy の機能を説明するための例題として、Example を使います

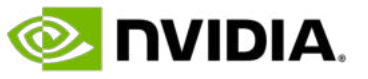

- 2 つの Example を通して CuPy での行列-行列積の計算を紹介
- Example 2
	- · 挙動を確認しやすいように行列サイズは4x4
- Example 3
	- 行列サイズは 10,000 x 10,000
	- 行列要素の値は cuRAND で生成

### **2-Demensional Arrays** 行列-行列積

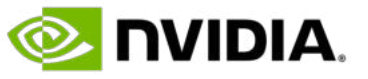

```
A = [ [0 0 0 0] B = [ [0 1 2 3]
```
 $[1 1 1 1]$   $[0 1 2 3]$  $[2 \t2 \t2 \t2]$   $[0 \t1 \t2 \t3]$  $[3 \t3 \t3 \t3 \t3]]$   $[0 \t1 \t2 \t3]$ 

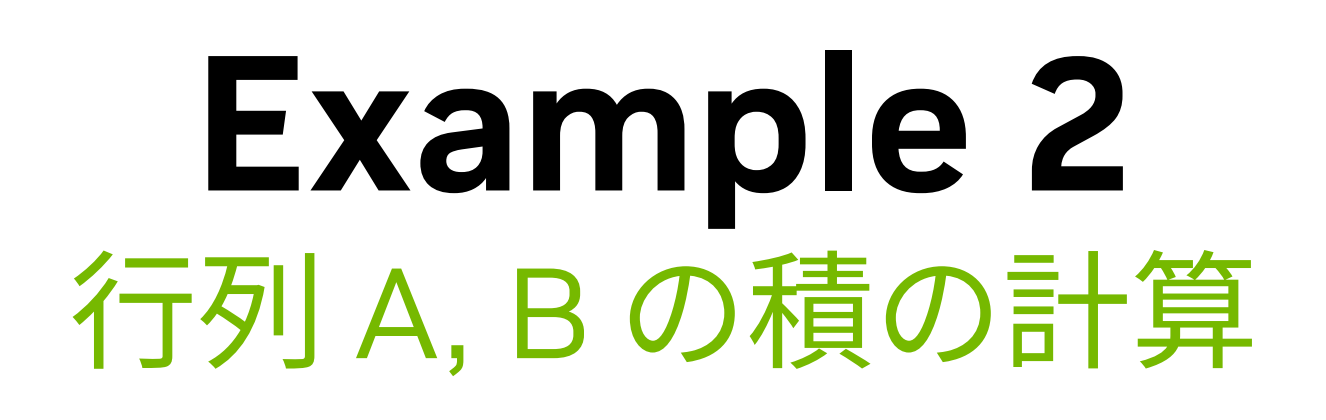

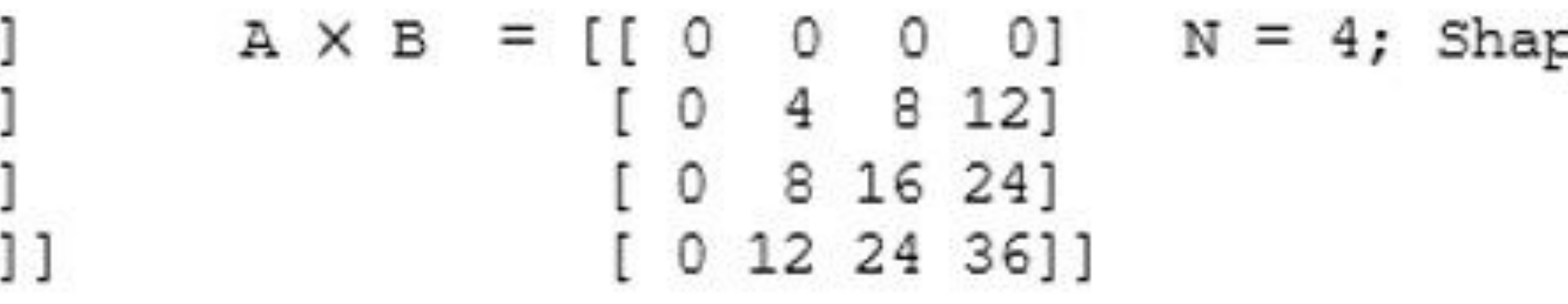

 $A = cp.array([[0, 0, 0, 0], [1, 1, 1, 1], [2, 2, 2, 2], [3, 3, 3, 3]]$ ,dtype=cp.int32)  $B = cp.array([0, 1, 2, 3], [0, 1, 2, 3], [0, 1, 2, 3], [0, 1, 2, 3], [0, 1, 2, 3]]$ ,dtype=cp.int32)

 $N = 4$  $|C = cp.dot(A, B)$  $|C2 = A@B|$ print("dot ops:", C) print("@ ops:", C2) *#expected output #dot ops: #[[ 0 0 0 0] # [ 0 4 8 12] # [ 0 8 16 24] # [ 0 12 24 36]] #@ ops: #[[ 0 0 0 0] # [ 0 4 8 12] # [ 0 8 16 24]*

*# [ 0 12 24 36]]*

 $pe = (N, N)$ 

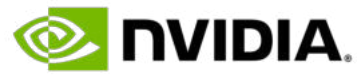

• Step 1 : CuPy のインポートと配列サイズの指定

• Step 3 : @ 演算⼦で⾏列積を計算 (cuBLAS)

 $d_C = d_A@d_B$ print(d\_C) *#expected output*  $\begin{array}{cccccccccccccc} \bullet & \bullet & \bullet & \bullet \end{array}$ 

### **Example 3** 行列 d\_A, d\_B の積の計算

### $d_A = cp.random.random((N,N), dtype=cp.float32)$  $d_B = cp.random.random(N*N, dtype=cp.float32).reshape(N, N)$

[2496.929 2493.3096 2512.024 ... 2523.2388 2486.2688 2502.8193] [2512.366 2522.0713 2518.3489 ... 2529.164 2493.486 2488.1067] [2493.215 2483.601 2493.606 ... 2523.578 2474.8271 2469.6057]]

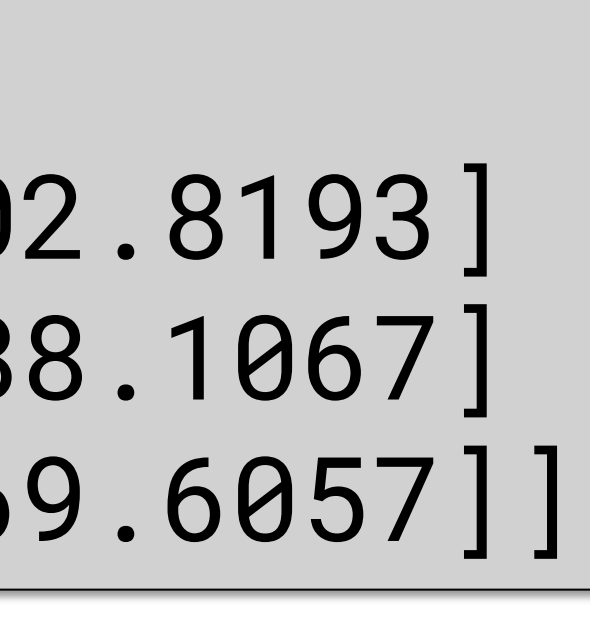

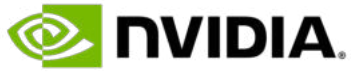

import cupy as cp N = 10000

• Step 2 : 配列の値を生成 (cuRAND)

# **Kernel Fusion**

• いくつかの演算を融合した CUDA コードを実⾏時に動的に⽣成することにより、GPU カーネルの起動を減らした り、グローバルメモリへのアクセスを減らすことによる高速化を行う • カーネル融合について詳細はこちらを参照:<https://tech.preferred.jp/ja/blog/cupy-kernel-fusion-extension/>

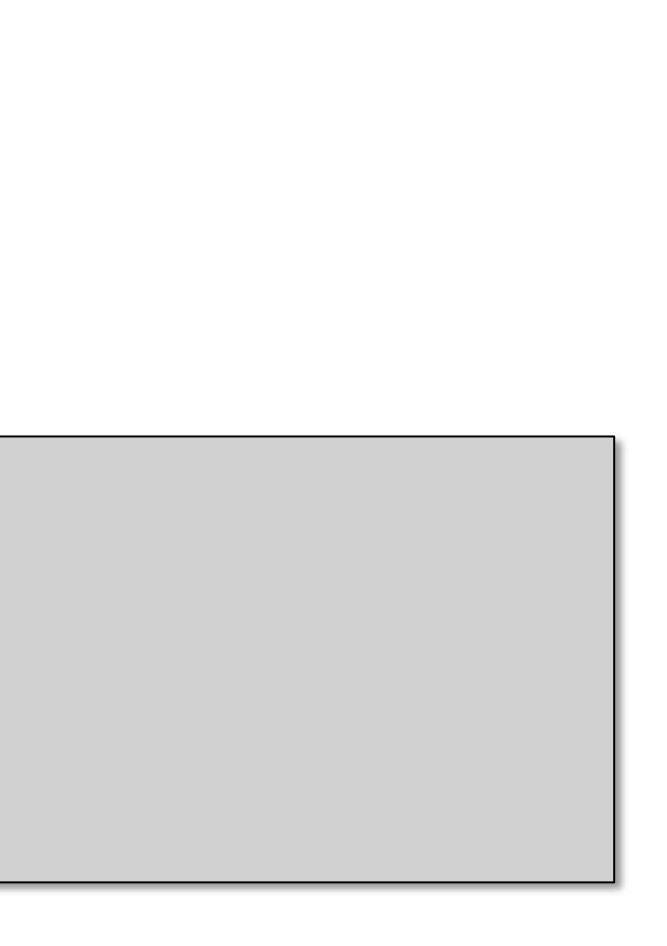

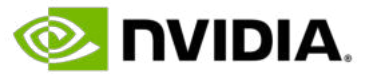

- -
- Example 4
	- Kernel fusion を活⽤したベクトルの内積
- @cp.fuse で関数をデコレート

### または

@cp.fuse(kernel\_name='<function\_name>') def function\_name(<arguments>): *#<body code>*

@cp.fuse() def function\_name(<arguments>): *#<body code>*

import cupy as cp

```
def compute(x,w):
    return cp.sum(x * w)
```

```
x = cp.random.random((N), dtype=cp.float32)w = cp.random.random((N), dtype=cp.float32)#calling fuse function
|z = compute(x, w)|
```
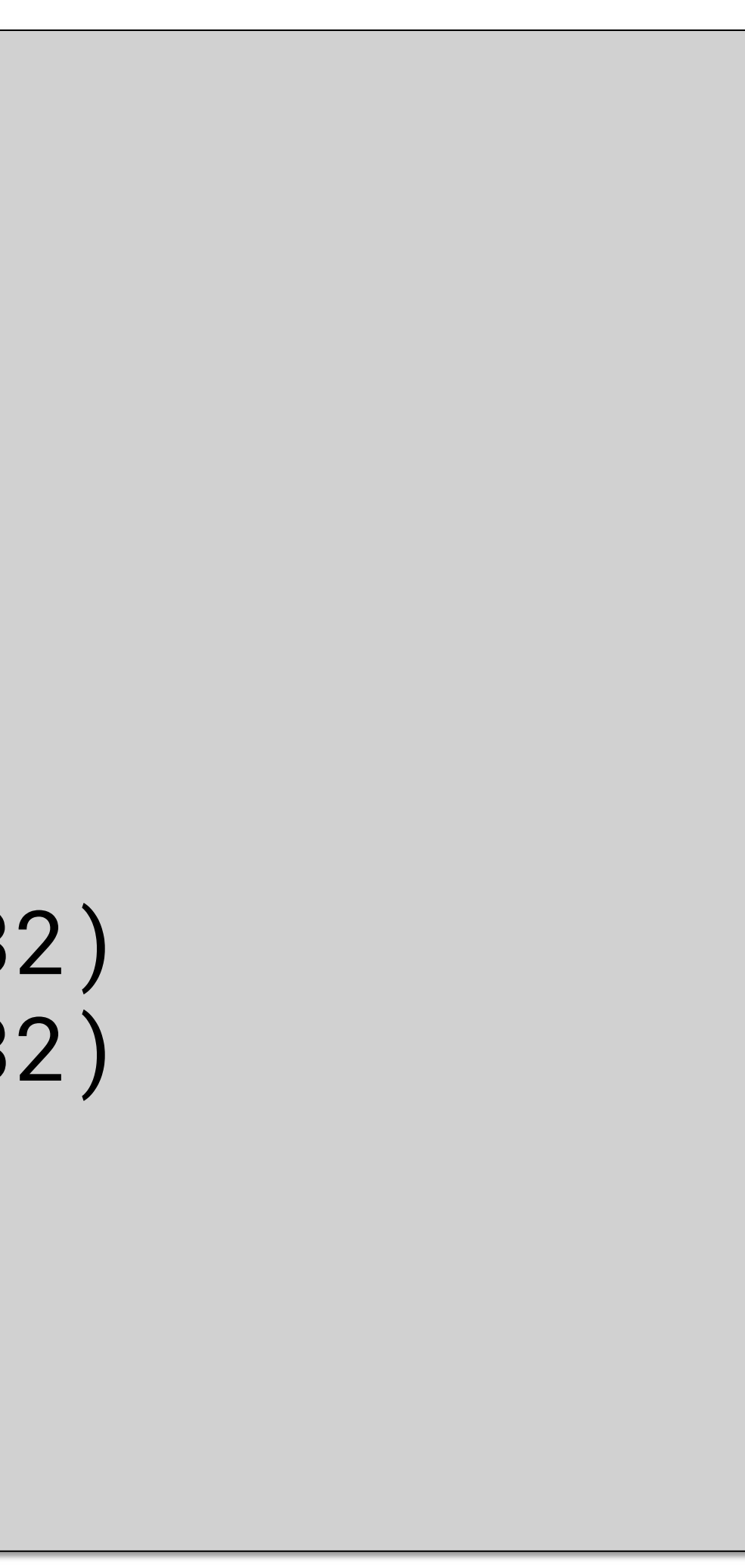

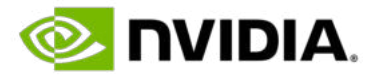

$$
z = \sum_{i=0}^{N-1} x_i w_i
$$
 **Self**

@cp.fuse()  $N = 225$ *#input data* print(z)

# **CuPy CUDA Kernels**

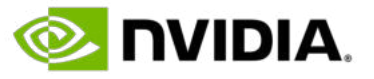

### 以下のユーザ定義 CUDA kernel を紹介

- Elementwise kernels
	- Example 5
- Reduction kernels
	- Example 6
- Raw kernels
	- Example 7
- Raw modules
	- Example 8
- JIT kernel

# **Elementwise Kernels**

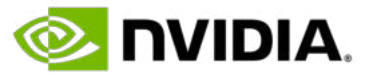

- Input argument list
- Output argument list
- Loop body code
- Kernel name
- データタイプは明示的に指示 or generic form
- · 変数名として n, i は使用不可
- \_ で始まる変数名は使用不可

• ElementwiseKernel クラス

### • 引数は以下の4つ

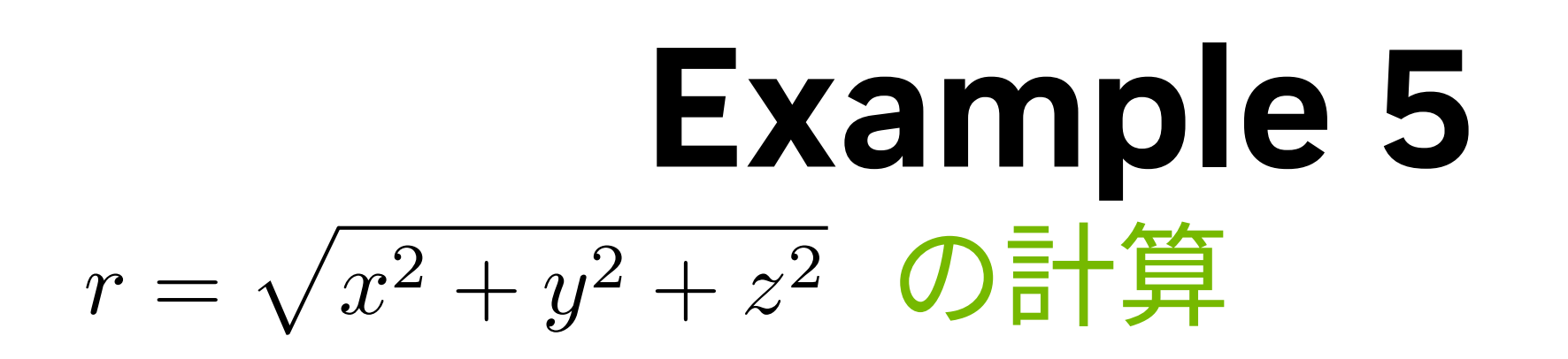

・Step 1 : 入出力の引数とデータ タイプを定義  $\{$ input\_list = 'float32 d\_x, float32 d\_y, float32 d\_z'  $l$ output\_list = 'float32 r'

• Step 2 : kernel body code を定義

• Step 3 : Elementwise kernel を定義

• Step 4: 配列の初期化

 $N = 2000$  $d_x = cp.arange(N, dtype=cp.float32)$  $d_y = cp.arange(N, dtype=cp.float32)$  $d_z = cp.arange(N, dtype=cp.float32)$  $r = cp.empty(N, dtype=cp.fload32)$ 

• Step 5 : カーネルのコール

 $|compute\_call(d_x, d_y, d_z, r)$ 

or

### $|code_body = 'r = sqrt(d_x*d_x + d_y*d_y + d_z*d_z)'|$

### compute\_call = cp.ElementwiseKernel(input\_list, output\_list, code\_body,'compute')

### $|input\_list = 'T d_x, T d_y, T d_z'|$  $l$ output\_list = 'T r'

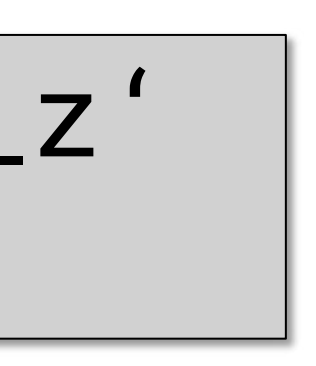

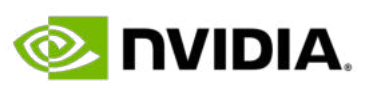

# **Reduction Kernels**

• Reduction expression では、演算の指示として特別な変数 a, b が使われる • Post mapping expression は、reduction 後の変数に対して行われる処理で、入力として変数 a が使われ、演算

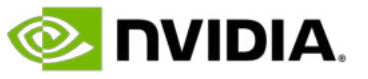

- Input argument list
- Output argument list
- Mapping expression
- Reduction expression
- Post mapping expression
- Identity value
- Kernel name
- Mapping expression は、reduction 前の処理
- 
- 結果は output argument を指定

• ReductionKernel クラス

### • 引数は以下

・Step 1 : 入出力の引数とデータ タイプを定義  $l$ output\_list = 'float32 y'

• Step 2 : mapping expression を定義

 $|\text{mapping\_expr} = 'x * w'$ 

• Step 3 : reduction expressionを定義

• Step 4 : post expression を定義

 $post\_expr = 'y = a + bias'$ 

• Step 5 : Identity value を定義

 $identity_value = '0'$ 

# input\_list = 'float32 x, float32 w, float32 bias'

$$
y = \sum_{i=0}^{N-1} x_i w_i + \text{bias} \quad \text{O} \bar{\mathbf{z}} + \mathbf{f} \mathbf{z}
$$

### input\_list = 'T x, T w, T bias' output\_list = 'T y'

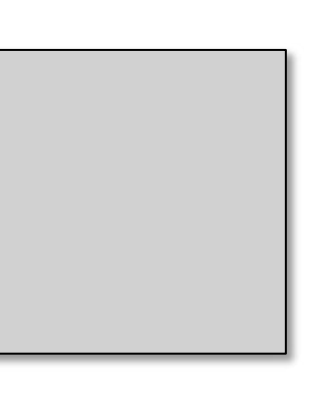

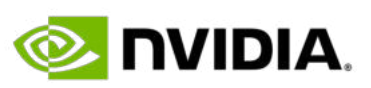

or

reduction\_expr= 'a + b'

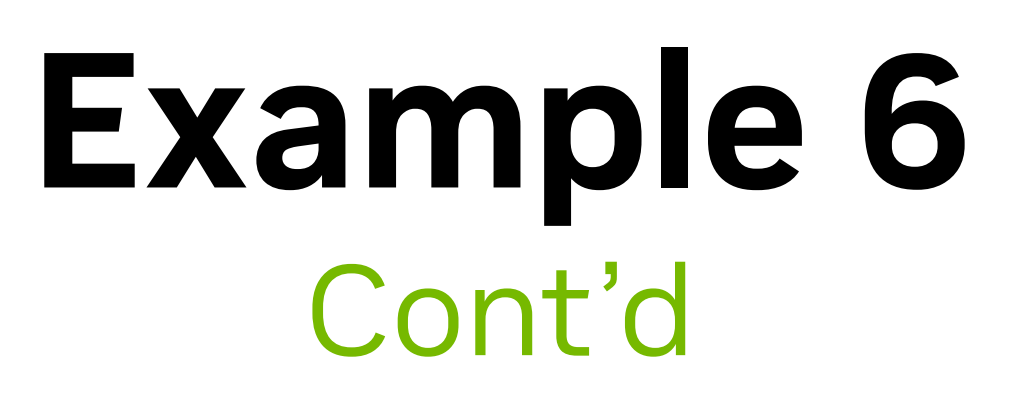

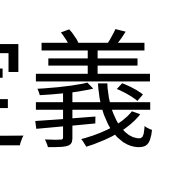

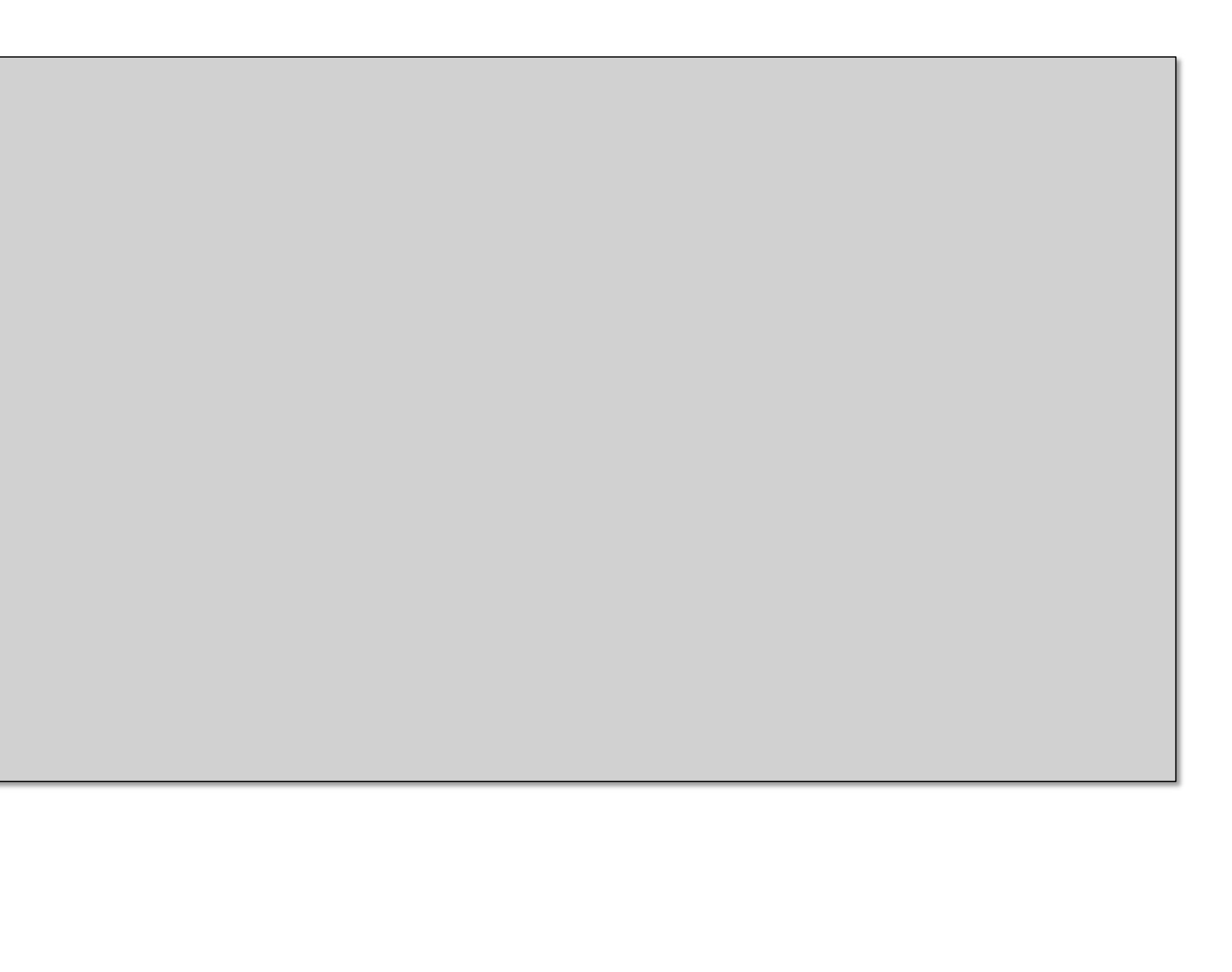

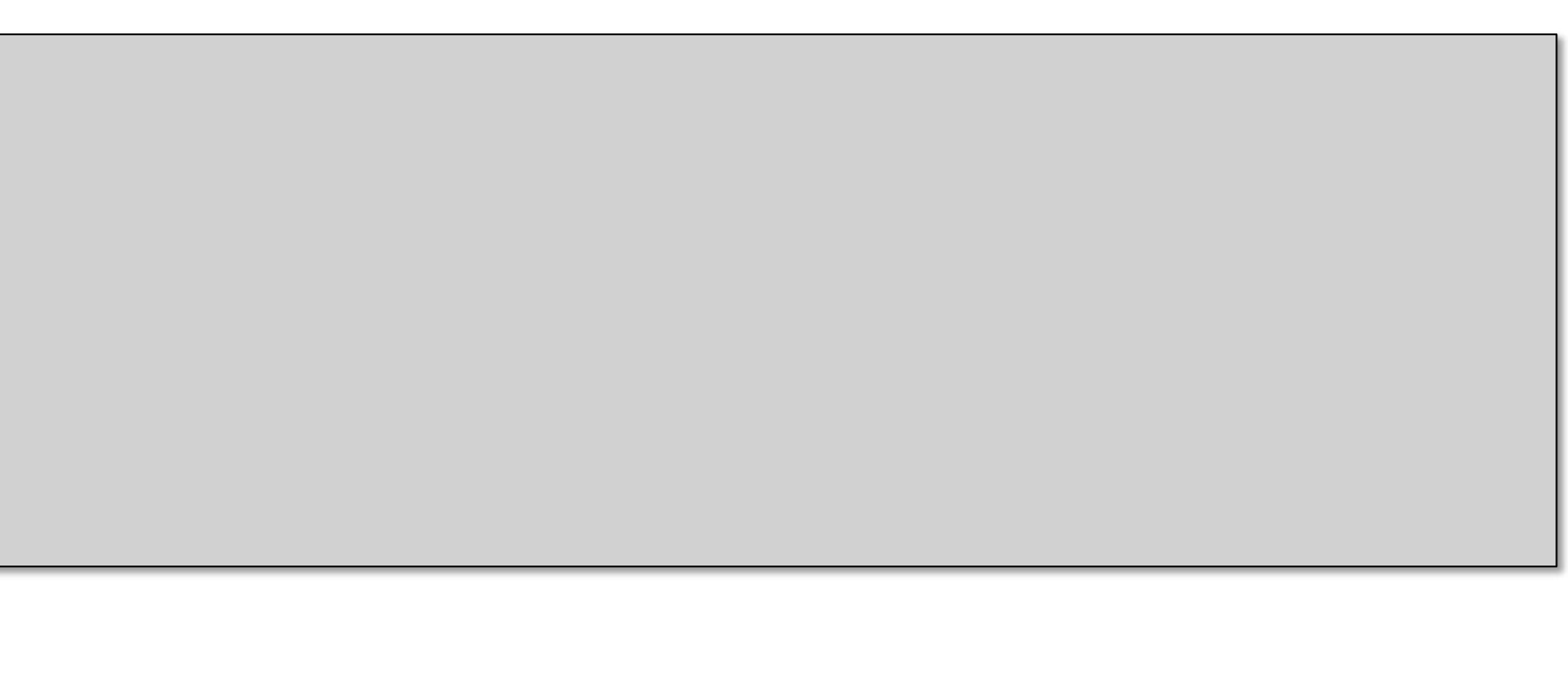

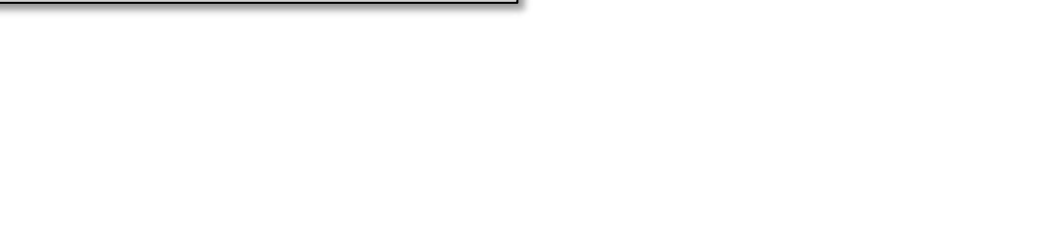

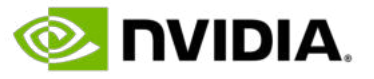

### • Step 6 : Reduction kernel を定義

### • Step 8 : カーネルのコール

 $y =$  dnnLayer $(x, w, bias)$ 

N = 2000  $x =$  cp.random.random(N, dtype=cp.float32)  $w = c$ p.random.random(N, dtype=cp.float32)  $bias = -0.01$ 

dnnLayer = cp.ReductionKernel( input\_list, output\_list, mapping\_expr, reduction\_expr, post\_expr, identity\_value, 'dnnLayer')

### • Step 7: 入力引数の初期化

## **Raw Kernels**

• RawKernel クラス

- 処理内容を CUDA C で記述
- スレッド、ブロック、グリッド…
- カーネル起動に際してブロックサイズ、ブロック数を指定
- 

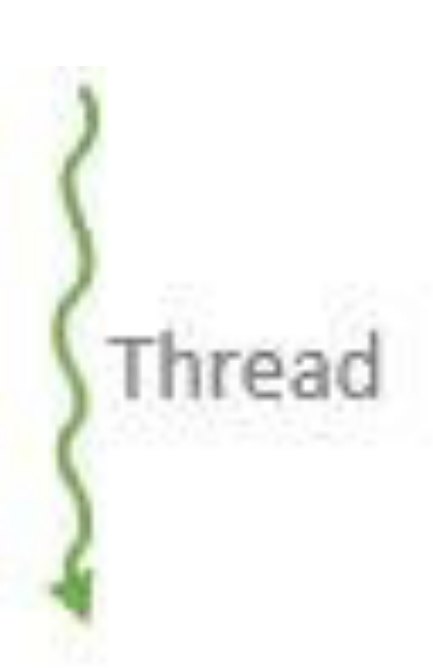

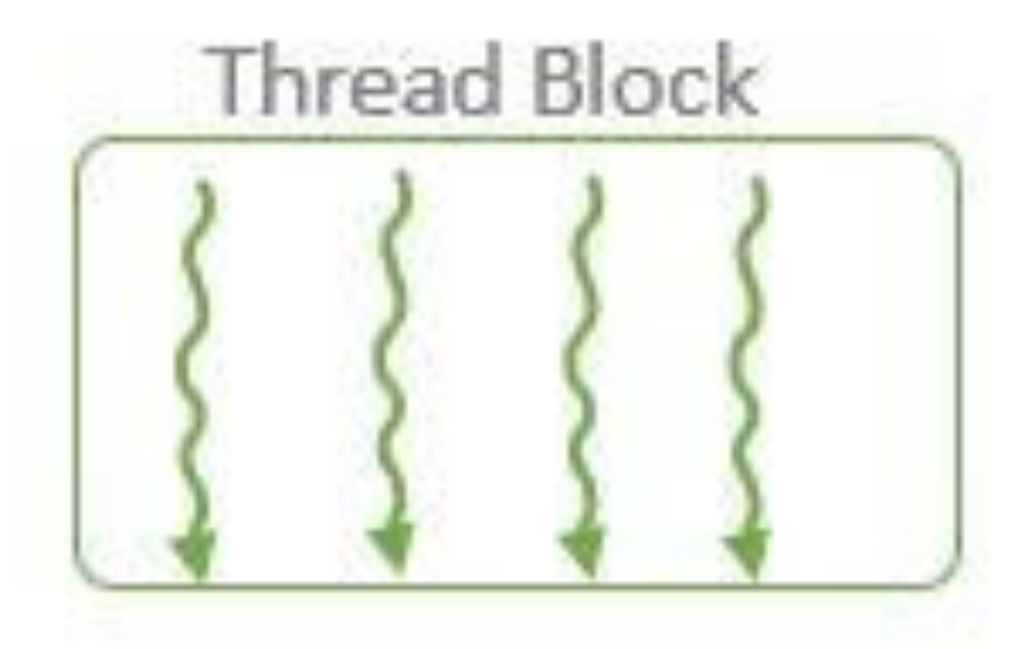

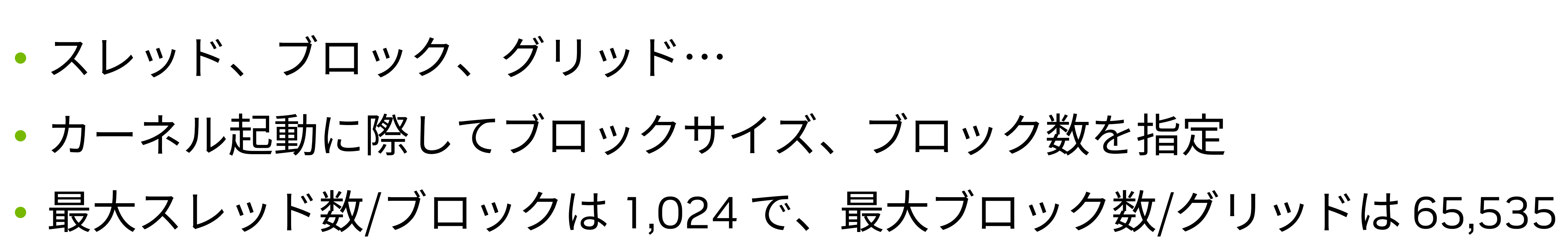

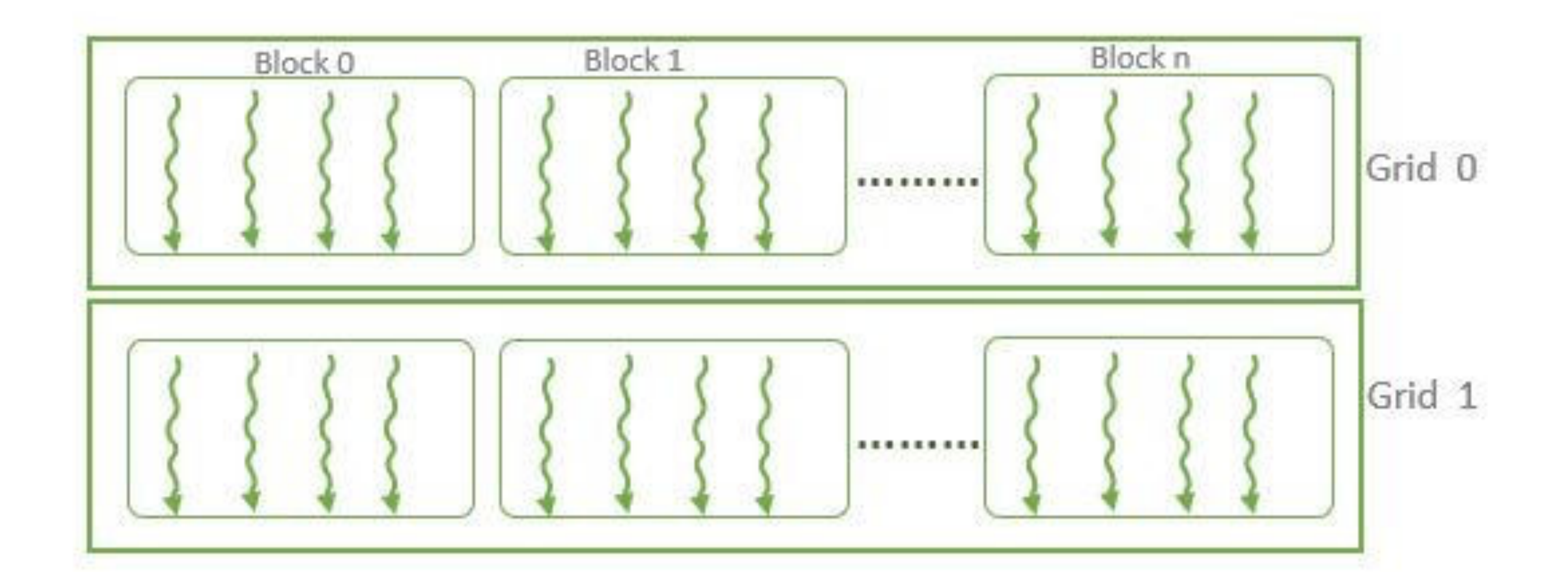

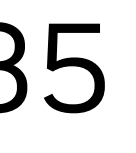

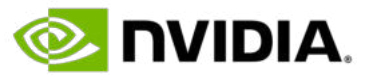

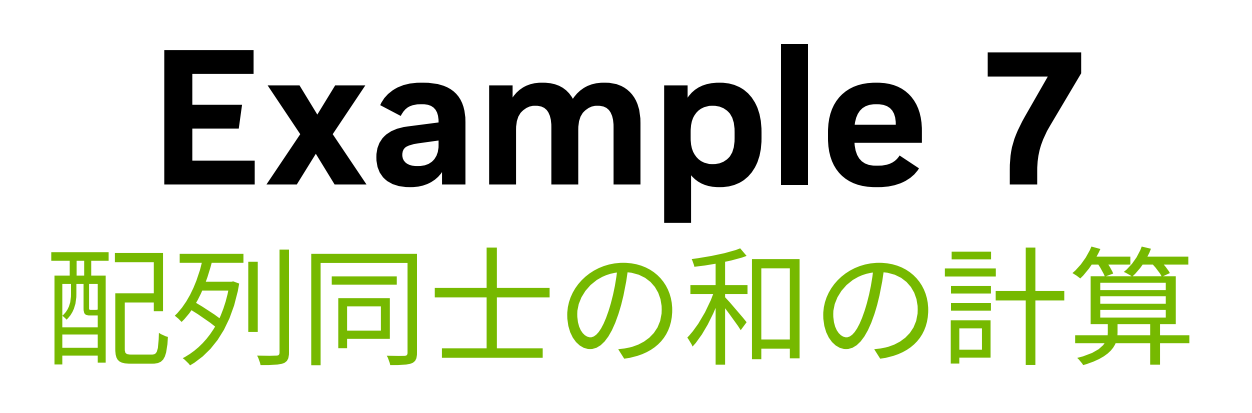

# • Step 1 : デバイス コードを書く

- CuPy をインポートし、raw kernel function を定義
	-
	-
	-

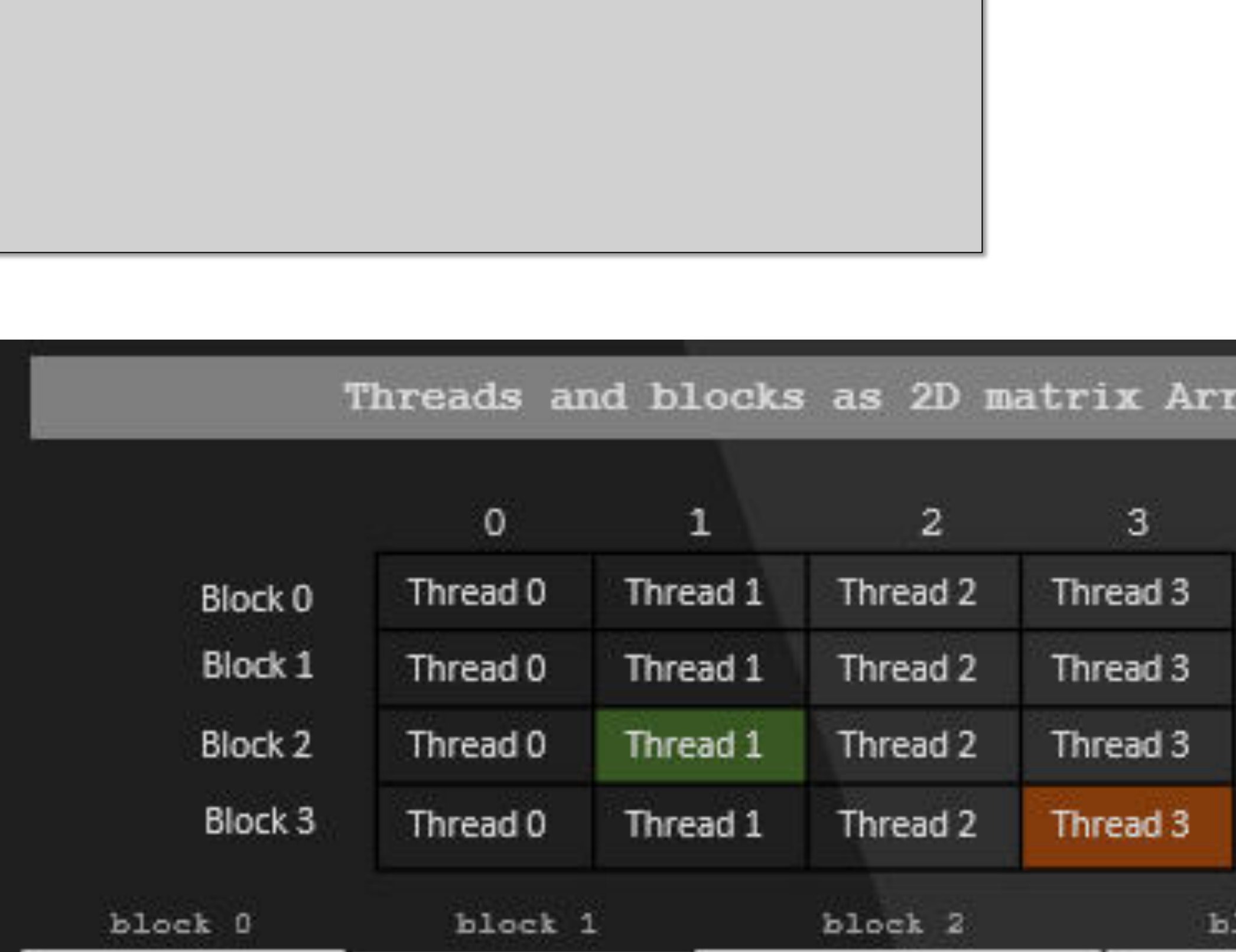

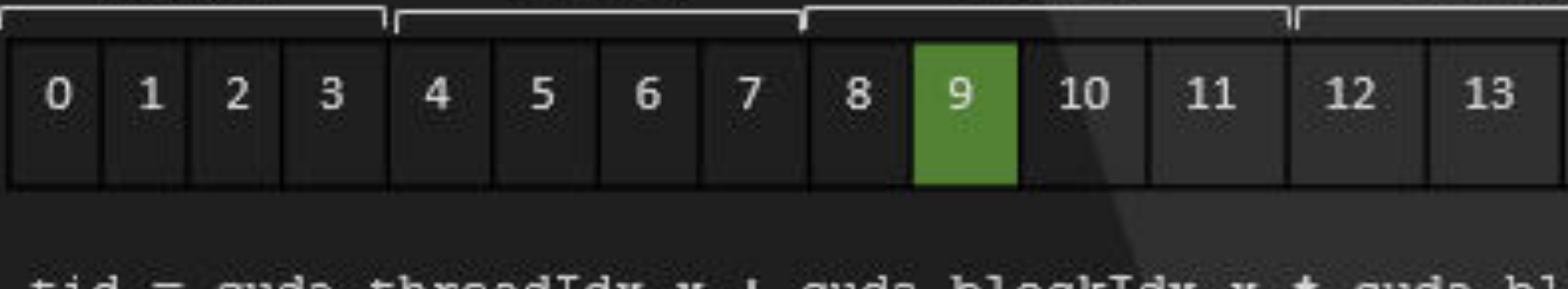

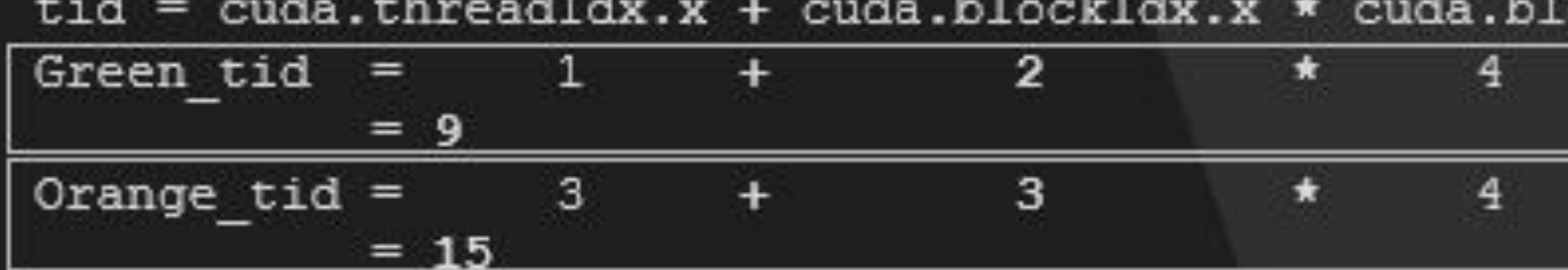

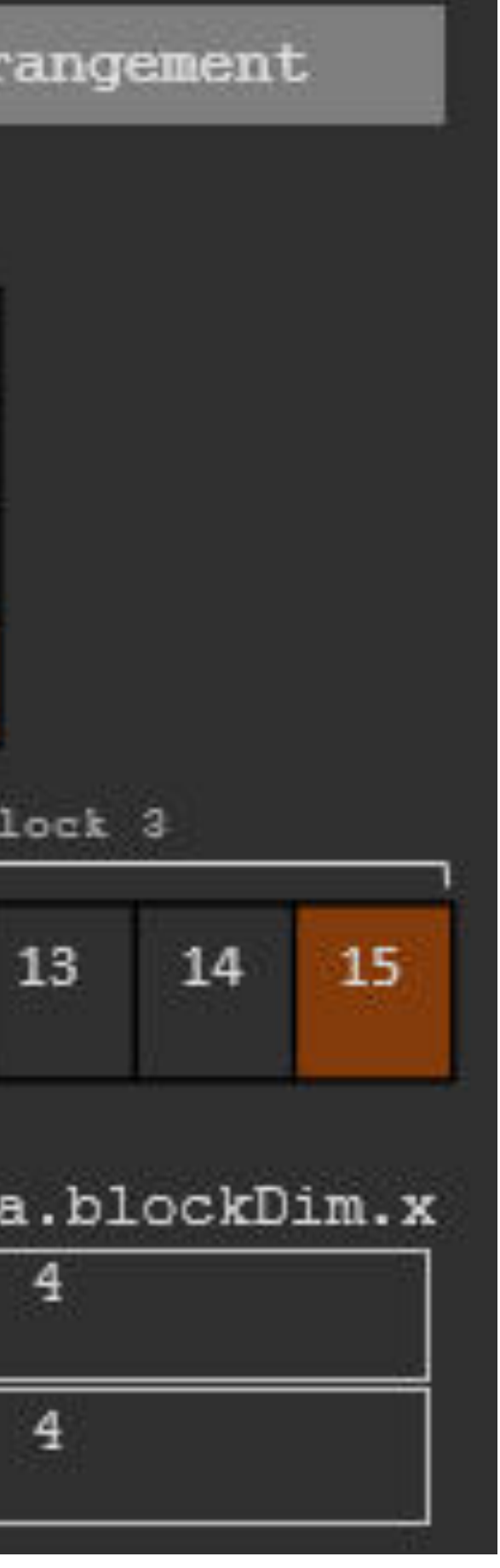

- 処理内容を CUDA C で記述
	- 基本 --- 1 つの GPU スレッドが、1 つの配列要素を担当
	- Global スレッド ID の取得

import cupy as cp add\_array = cp.RawKernel(r''' extern "C" \_\_global\_\_ void <function\_name>(<arguments>) { <body code> } ''', '<function\_name>')

tid = threadIdx.x + blockIdx.x \* blockDim.x

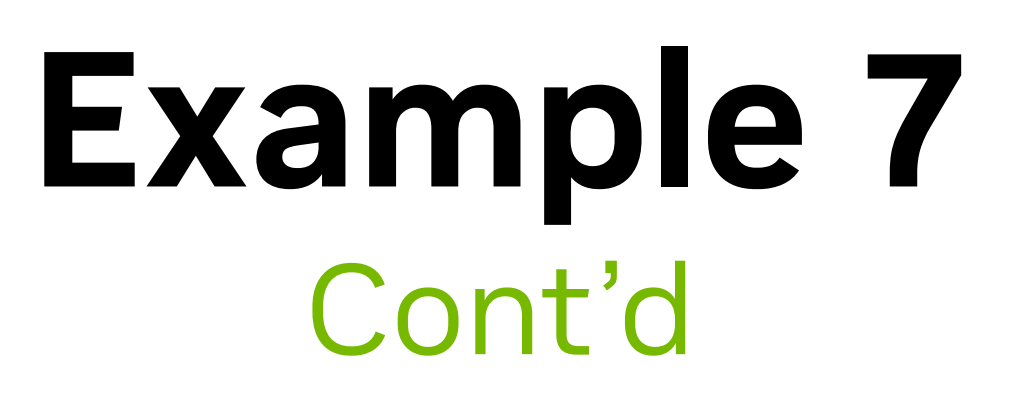

### • 以上を踏まえると、、、

- 
- 
- void addFunc(const int\* d\_A, const int\* d\_B, int\* d\_C ) { int tid =  $b$ lockDim.x \*  $b$ lockIdx.x + threadIdx.x;

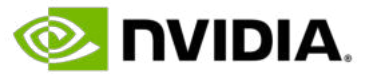

```
import cupy as cp
N = 10000 #initialize array size
add_array = cp.RawKernel(r'''
extern "C" __global__
  d_C[tid]= d_A[tid] + d_B[tid];} ''', 'addFunc')
```
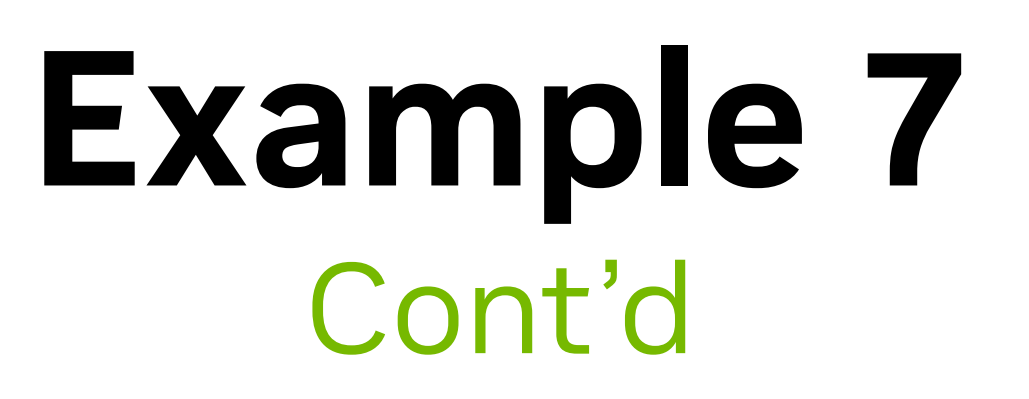

### • Step 2 : ホスト コードを書く • 入力配列の初期化

import numpy as np h\_A = np.arange(N, dtype=np.int32)  $h_B$  = np.arange(N, dtype=np.int32)

• cp.asarray() を使ってホストからデバイスへデータ転送

d\_A **=** cp**.**asarray(h\_A) d\_B **=** cp**.**asarray(h\_B)

### d\_C **=** cp**.**zeros(N, dtype**=**cp**.**int32) *# initialize zero filled array*

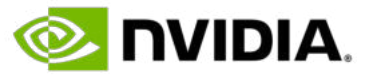

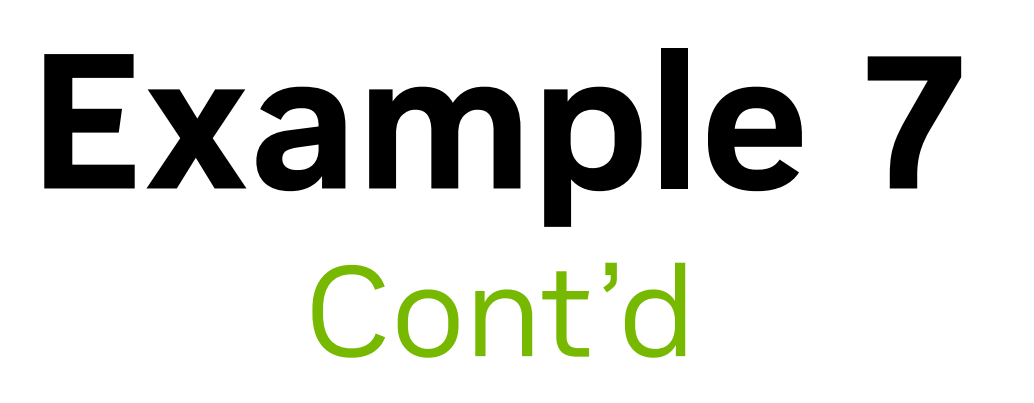

• Step 3 : Raw kernel のコール • ブロックサイズ、ブロック数の指定 • (グリッドあたりの)ブロック数は、 • 以上を踏まえて、raw kernel は以下のようにコールされる num\_of\_threads\_per\_block **=** 256

- 
- <raw\_kernel\_name>((<num\_of\_blocks\_per\_grid>),(<num\_of\_threads\_per\_block>),(<arguments>))
- 配列サイズをカバーするスレッドを起動する必要があるので、ブロックサイズを 256 と仮定すると、
	-
- num\_of\_blocks\_per\_grid = math.ceil (N / num\_of\_threads\_per\_block)
	-
- add\_array((num\_of\_blocks\_per\_grid,),(num\_of\_threads\_per\_block,),(d\_A, d\_B, d\_C))

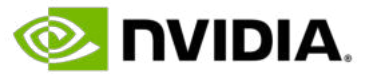

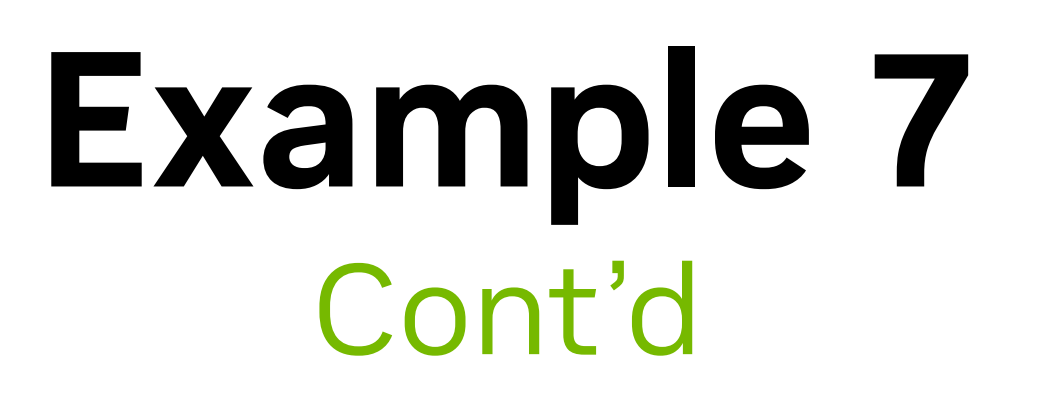

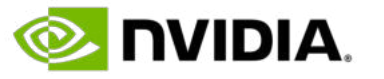

### • Step 4 : cp.asnumpy() を使って、デバイスからホストへデータ転送

### $h_C = cp.asnumpy(d_C)$

# **Raw Modules**

- RawModule クラス
- RawKernel と同様に、処理内容を CUDA C で記述
- 
- 

# • Raw module には、復数の CUDA kernel を含めることができる

• get\_function() メソッドで、Raw module 内の CUDA kernel にアクセス

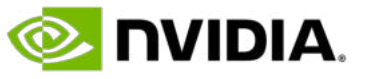

• RawModule クラスを使って、2 つの CUDA kernel、sum\_mul と compute\_xyz を定義 • sum\_mul では、⾜し込みを⾏う前にブロック中のスレッドの同期をとるために、\_\_syncthread() • atomicAdd() により、あるスレッドが⾜し込みの実⾏ (read-modify-write) 中に、他のスレッドが同じメモリ領

• [https://www.olcf.ornl.gov/wp-content/uploads/2019/12/05\\_Atomics\\_Reductions\\_Warp\\_Shuffle.pdf](https://www.olcf.ornl.gov/wp-content/uploads/2019/12/05_Atomics_Reductions_Warp_Shuffle.pdf)

- 
- 
- 域に書き込むのを防止
	-

raw\_module\_code = r''' extern "C" { float sum[2000]; \_\_syncthreads(); atomicAdd(d\_z, sum[tid]); } } }  $\left( \begin{array}{cc} 1 & 1 \end{array} \right)$ 

```
__global__ void sum_mul(float* d_x, float* d_w, float* d_z) {
 int tid = blockDim.x * blockIdx.x + threadIdx.x;sum[tid] = d_X[tid] * d_W[tid];
```

```
__global__ void compute_xyz(float* x, float* y, float* z, float* r ) {
  int tid = blockDim.x * blockIdx.x + threadIdx.x;r[tid] = sqrt(x[tid] * x[tid] + y[tid] * y[tid] + z[tid] * z[tid]);
```
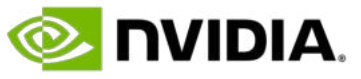

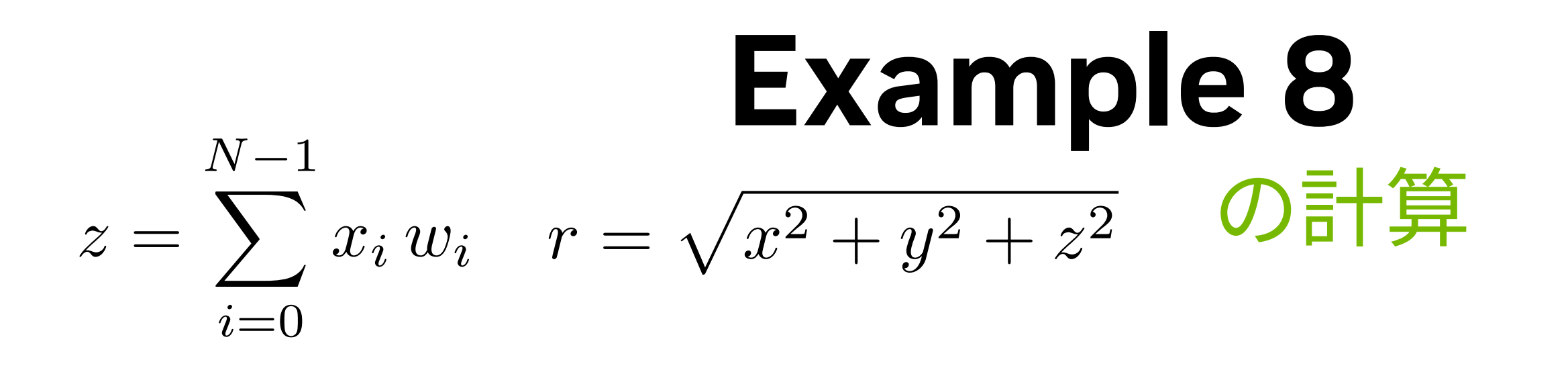

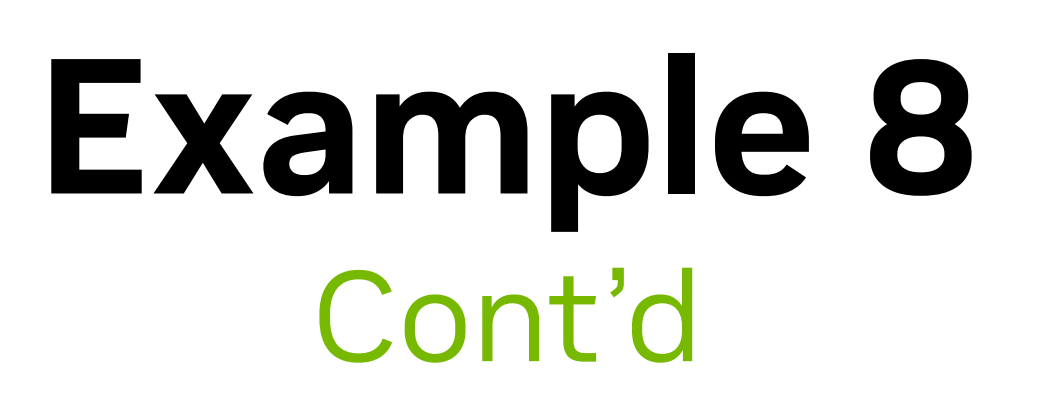

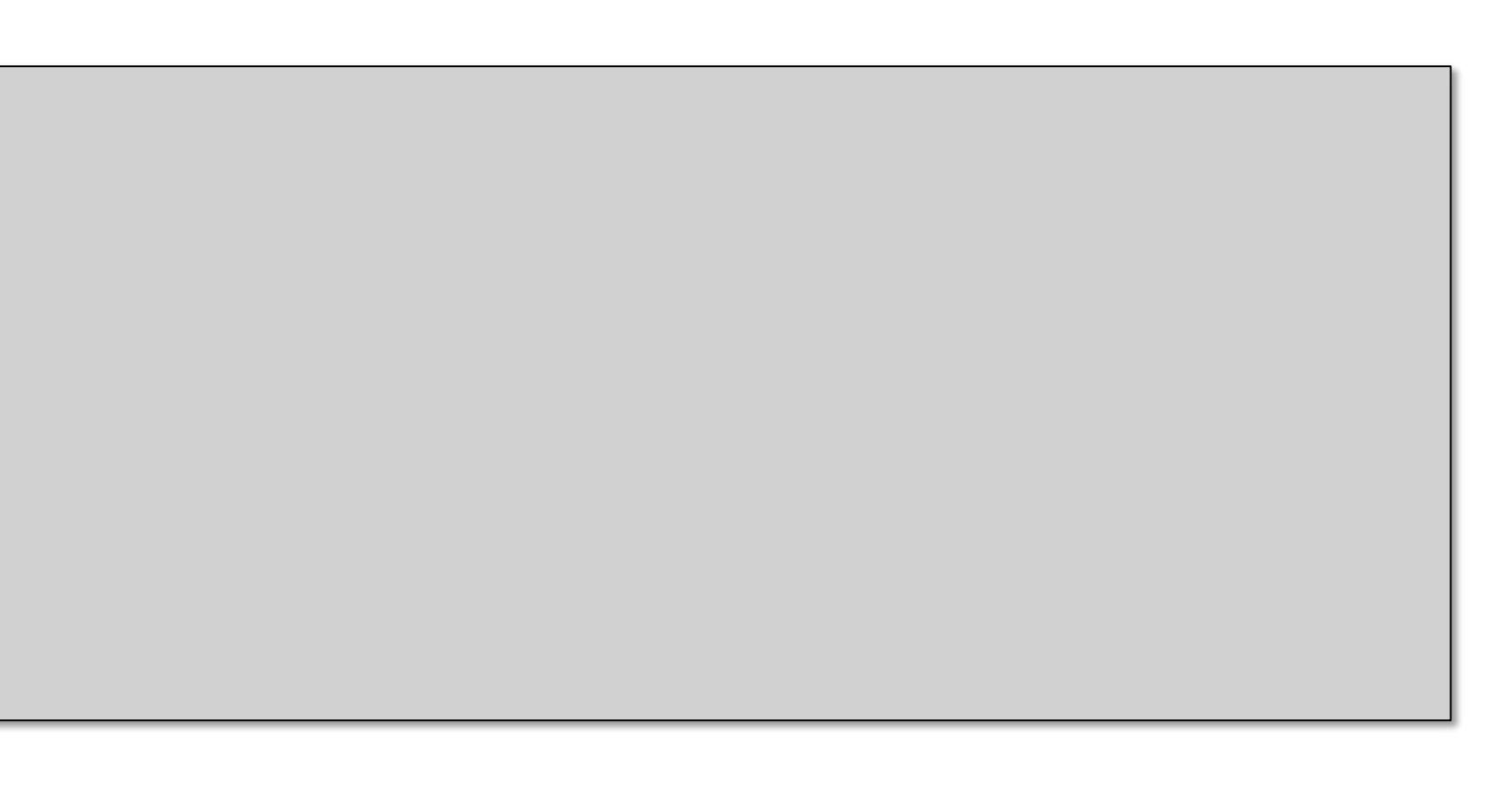

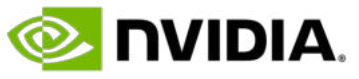

• 配列サイズ、ブロックサイズ、ブロック数の初期化

• 配列の初期化とデバイスへのデータ転送(sum\_mul の例)

 $h_x = np.arange(N, dtype=np.float32)$  $h_w = np.arange(N, dtype=np.float32)$  $d_x = cp.asarray(h_x)$  $d_w = cp.asarray(h_w)$  $d_z = cp{\text{.zeros}(1, dtypecep.flast32)}$ 

• RawModule クラスからオブジェクトを生成

• get\_function() メソッドで、raw module 内の CUDA kernel を取得 sum\_mul = raw\_module\_object.get\_function('sum\_mul') compute\_xyz = raw\_module\_object.get\_function('compute\_xyz')

raw\_module\_object = cp.RawModule(code = raw\_module\_code)

N = 2000 num\_of\_threads\_per\_block = 128 num\_of\_blocks\_per\_grid = math.ceil(N / num\_of\_threads\_per\_block)

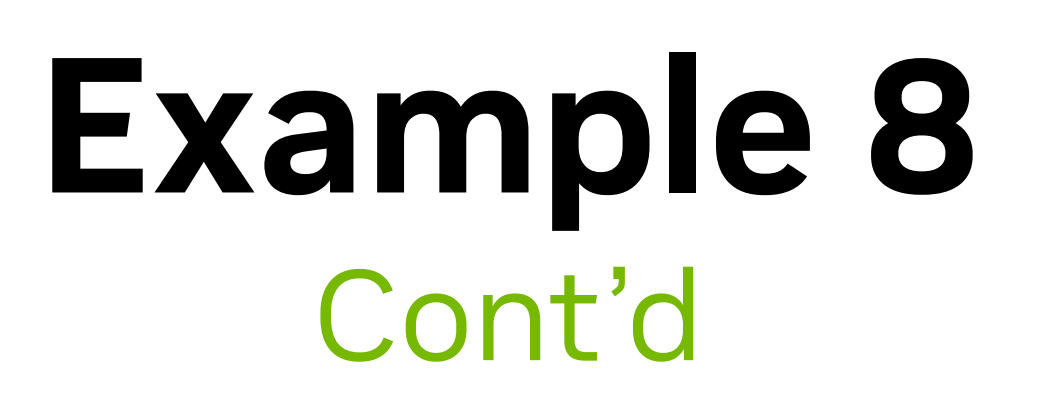

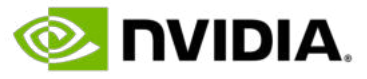

• 計算結果の確認

• compute\_xyz のための配列の初期化と、デバイスへのデータ転送

 $x = cp.arange(N, dtype=cp.float32)$ y = cp.arange(N, dtype=cp.float32)  $|z = cp.arange(N, dtype=cp.float32)$  $=$  cp.empty(N, dtype=cp.float32)

• compute\_xyz のコールと、ホストへのデータ転送

• 計算結果の確認

 $print("non kernel:", cp.sqrt(x * x + y * y + z * z ))$ 

• sum\_mul のコールと、ホストへのデータ転送 sum\_mul((num\_of\_blocks\_per\_grid,),(num\_of\_threads\_per\_block,),(d\_x, d\_w, d\_z))  $h_z = cp.asnumpy(d_z)$ print("h\_z:", h\_z)

compute\_xyz((num\_of\_blocks\_per\_grid,),(num\_of\_threads\_per\_block,),(x, y, z, r))  $h_r = cp.asnumpy(r) print("h_r:", h_r)$ 

print("non kernel:", cp.sum(h\_x \* h\_w))

# **JIT Kernel**

# • 基本的には raw kernel と同じだが、jit kernel では CUDA C の代わりに python で関数を記述する

- デコレータ cupyx.jit.rawkernel で実現
- 
- Example 7 (raw kernel) を jit kernel で書き直し
- 必要なモジュールをインポート

@jit.rawkernel() def addFunc(d\_A, d\_B, d\_C):  $d_C[tid] = d_A[tid] + d_B[tid]$ 

• Jit kernel の記述

import cupy as cp from cupyx import jit

# tid = jit.blockDim.x \* jit.blockIdx.x + jit.threadIdx.x

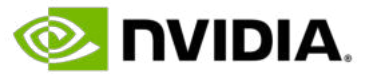

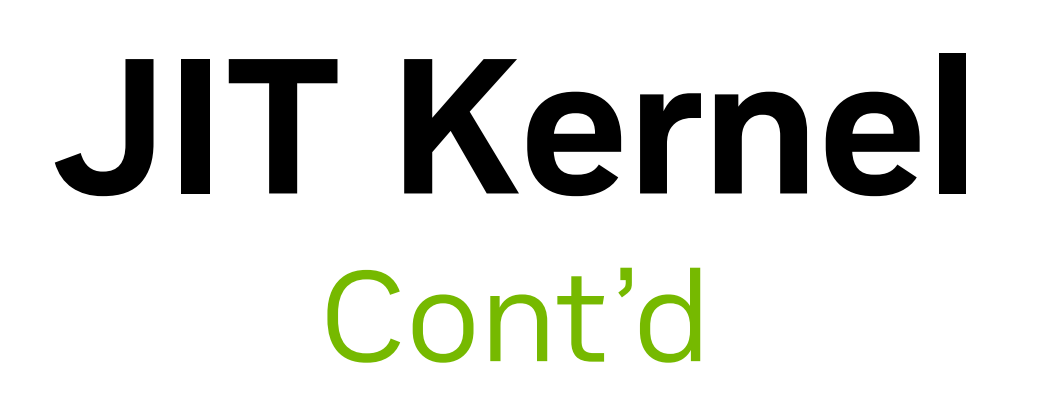

### • データサイズ、ブロックサイズ、ブロック数の初期化

### • cp.arange で配列をデイバイス上に確保、初期化

### • addFunc をコール

N = 10000 *#initialize array size* num\_of\_threads\_per\_block = 128 num\_of\_blocks\_per\_grid = math.ceil(N / num\_of\_threads\_per\_block)

d\_A **=** cp**.**arange(N, dtype**=**cp**.**int32) d\_B **=** cp**.**arange(N, dtype**=**cp**.**int32)

- 
- 
- d\_C **=** cp**.**zeros(N, dtype**=**cp**.**int32) *# initialize zero filled array*

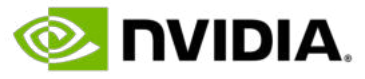

addFunc((num\_of\_blocks\_per\_grid,),(num\_of\_threads\_per\_block,),(d\_A, d\_B, d\_C)) print("d\_C:", d\_C)

# **ハンズオンについて**

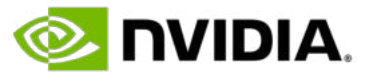

### • この講義は以下の教材をもとにしています

[https://github.com/openhackathons](https://github.com/openhackathons-org/gpubootcamp/blob/58e1329572bebc508ba7489a9f9415d7e0592ab8/hpc/nways/nways_labs/nways_MD/English/Python/jupyter_notebook/cupy/cupy_guide.ipynb)[org/gpubootcamp/blob/58e1329572bebc508ba7489a9f9415d7e0592ab8/hpc/nways/nways\\_labs/nways\\_MD/](https://github.com/openhackathons-org/gpubootcamp/blob/58e1329572bebc508ba7489a9f9415d7e0592ab8/hpc/nways/nways_labs/nways_MD/English/Python/jupyter_notebook/cupy/cupy_guide.ipynb) [English/Python/jupyter\\_notebook/cupy/cupy\\_guide.ipynb](https://github.com/openhackathons-org/gpubootcamp/blob/58e1329572bebc508ba7489a9f9415d7e0592ab8/hpc/nways/nways_labs/nways_MD/English/Python/jupyter_notebook/cupy/cupy_guide.ipynb)

### • **Lab 1**

- CuPy による GPU コンピューティングの講義
- **ハンズオン**

### • **Exercise 1-4 を実施**

- Lab 2
	- ハンズオンで使うコードの概要説明
	- Nsight Systems の概要説明
	- ハンズオン
		- Lab Task を実施

**ハンズオン**

### • Exercise 1

• Follow the steps highlighted in Example 1 and write a CuPy program to add two arrays. The size of each array is

- 500,000.
- 

• 回答例については、以下のコマンドを実⾏して、回答例の修正版をコピーしてください

• Follow the steps highlighted in Example 3 and write a CuPy program that multiply two matrices of dimensions 225

• Follow the steps highlighted in Example 7 and write a CuPy Raw Kernel program that multiply two arrays and store

- Exercise 2
	- x 225.
- Exercise 3
	- the result in a third array. The size of each array is 10,000.
- Exercise 4
	- result in a third array. The size of each array is 10,000.
- 必要に応じて、前記講義教材で復習
- 

• Follow the steps highlighted above and write a CuPy JIT Kernel program that multiply two arrays and store the

• 注意事項:ジョブを投⼊する際には、qstat で⾃分のジョブが積まれていないことを確認してから!

- 
- 

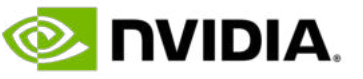

\$ cd /work/EDU5/<ユーザ名>/hands-on/Lab1/exercise1/example\_solution \$ cp /work/EDU5/naruhikot/share/exercise1\_modified/\* .  $\vert \mathsf{S} \vert$  ls exercise1.py exercise1\_modified.py submit.sh submit\_modified.sh

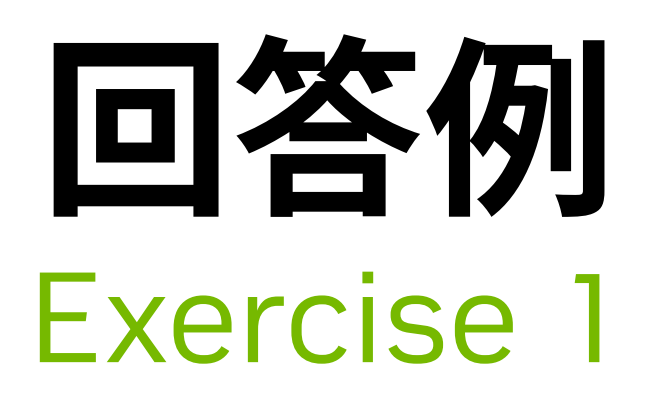

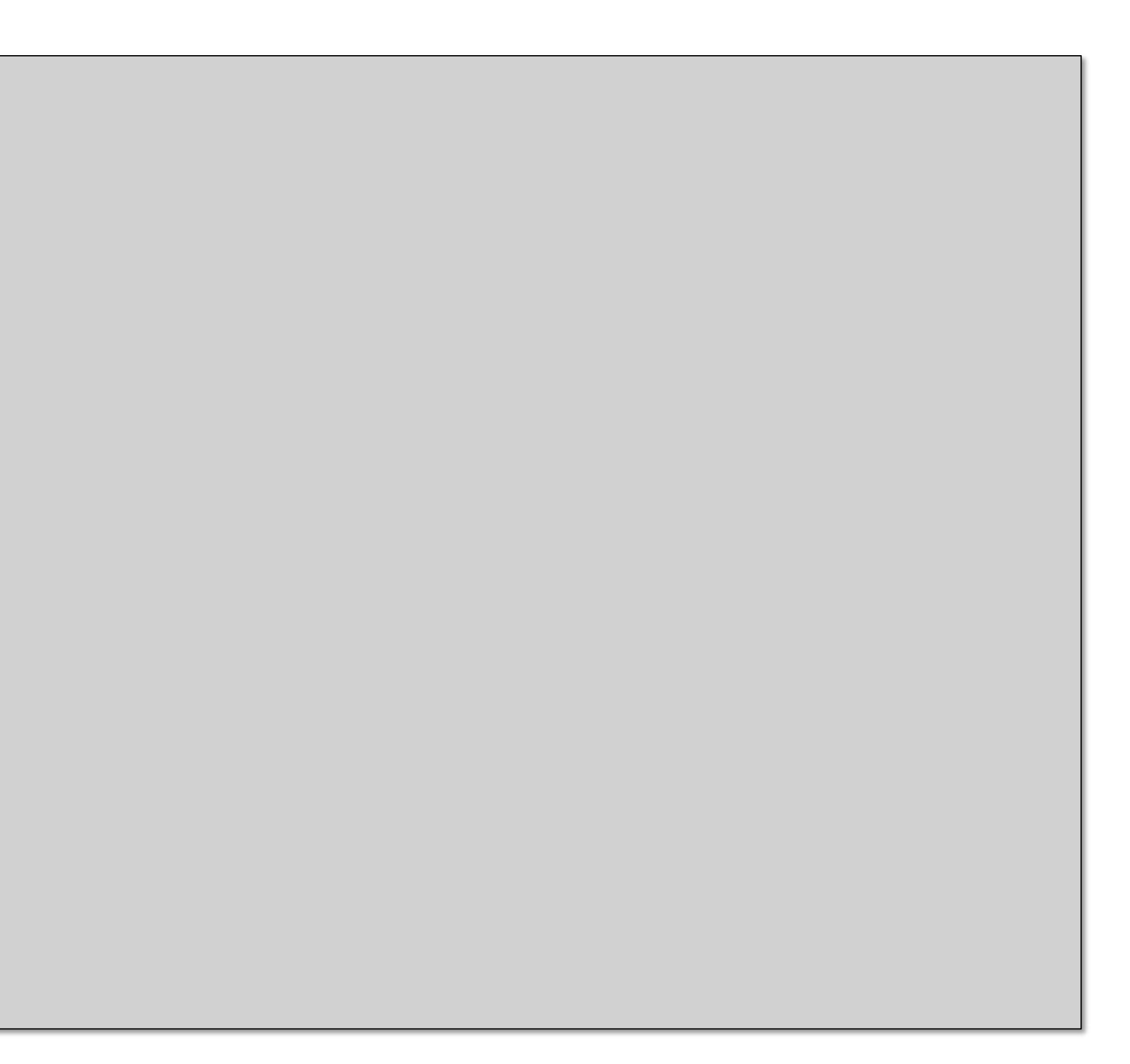

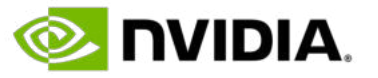

```
import cupy as cp
N = 500000d_A = cp.arange(N, dtype=cp.int32)d_B = cp.arange(N, dtype=cp.int32)d_C = cp.zeros(N, dtype=cp.int32)
d_C = d_A + d_Bh_C = cp.asnumpy(d_C)print(h_C)
```
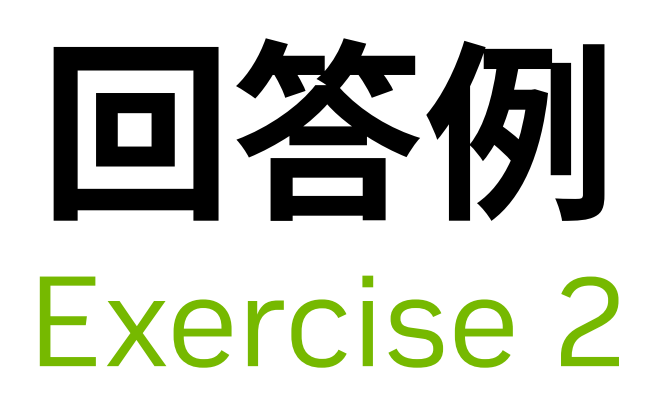

 $d_A = cp.random.random((N, N), dtype=cp.float32)$  $d_B = cp.random.random(N*N, dtype=cp.float32).reshape(N, N)$ 

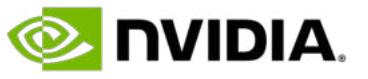

```
N = 225#generate matrix
#apply matrix operator @ or cp.dot()
d_C = d_A @ d_Bd_C2 = cp.dot(d_A, d_B)print(d_C)
print(d_C2)
```
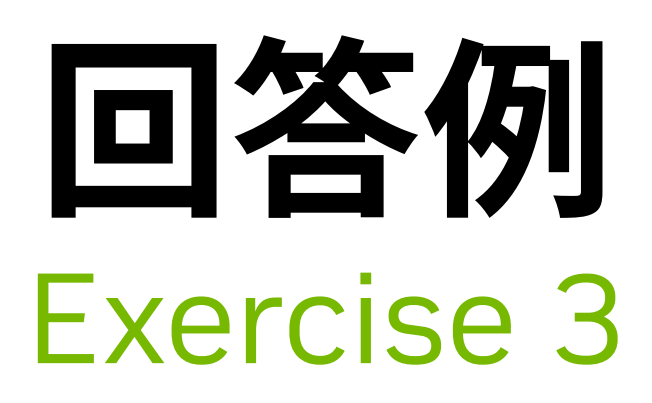

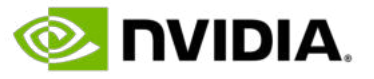

```
import cupy as cp
import numpy as np
import math
N = 10000 #initialize array size
|add\_array = cp.RawKernel(r'')extern "C" __global__
   void addFunc(const int *d_A, const int *d_B, int *d_C) {
      int tid = threadIdx.x + blockDim.x * blockIdx.x;
      d_C[tid] = d_A[tid] * d_B[tid];}
''', 'addFunc')
|h_A = np.arange(N, dtype=np.int32)h_B = np.arange(N, dtype=np.int32)
d_A = cp.asarray(h_A)dB = cp.asarray(hB)
d_C = cp{\text{.zeros}(N, dtype=cp{\text{.int32}})}num_threads_per_block = 256
num_blocks_per_grid = math.ceil(N / num_threads_per_block)
add_array((num_blocks_per_grid,), (num_threads_per_block,), (d_A, d_B, d_C))
h_C = cp.asnumpy(d_C)print(h_C)
```
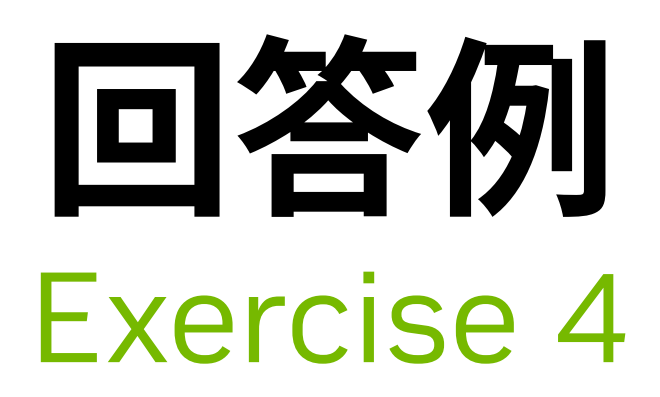

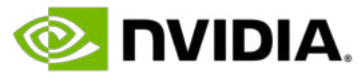

```
import cupy as cp
from cupyx import jit
import math
N = 10000 #initialize array size
@jit.rawkernel()
def mulFunc(d_A, d_B, d_C):
    tid = jit.threadIdx.x + jit.blockDim.x * jit.blockIdx.x
    d_C[tid] = d_A[tid] * d_B[tid]num_threads_per_block = 128
num_blocks_per_grid = math.ceil(N / num_threads_per_block)
d_A = cp.arange(N, dtype=cp.int32)d_B = cp.arange(N, dtype=cp.int32)d_C = cp{\text{.zeros}(N, dtype=cp{\text{.int32}})}mulFunc( (num_blocks_per_grid,), (num_threads_per_block,), (d_A, d_B, d_C) )
print("d_C:", d_C)
```
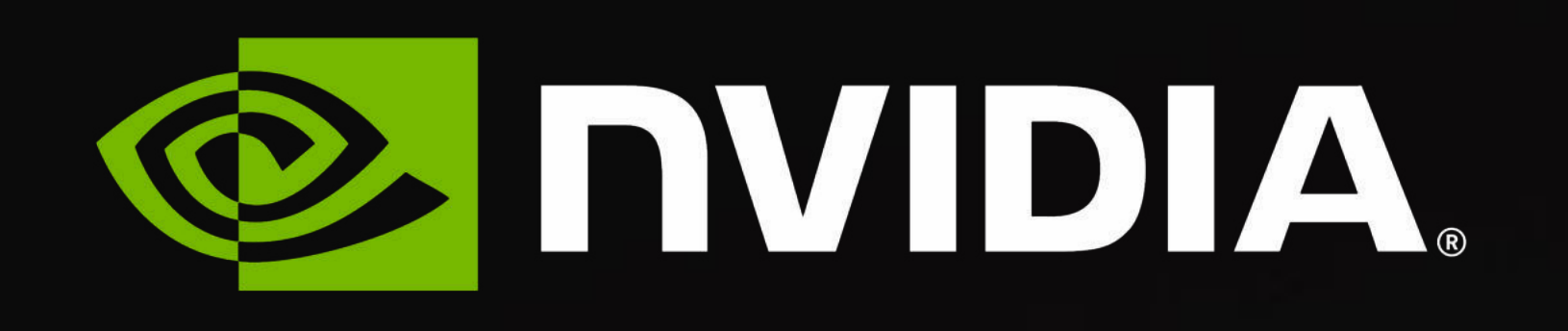

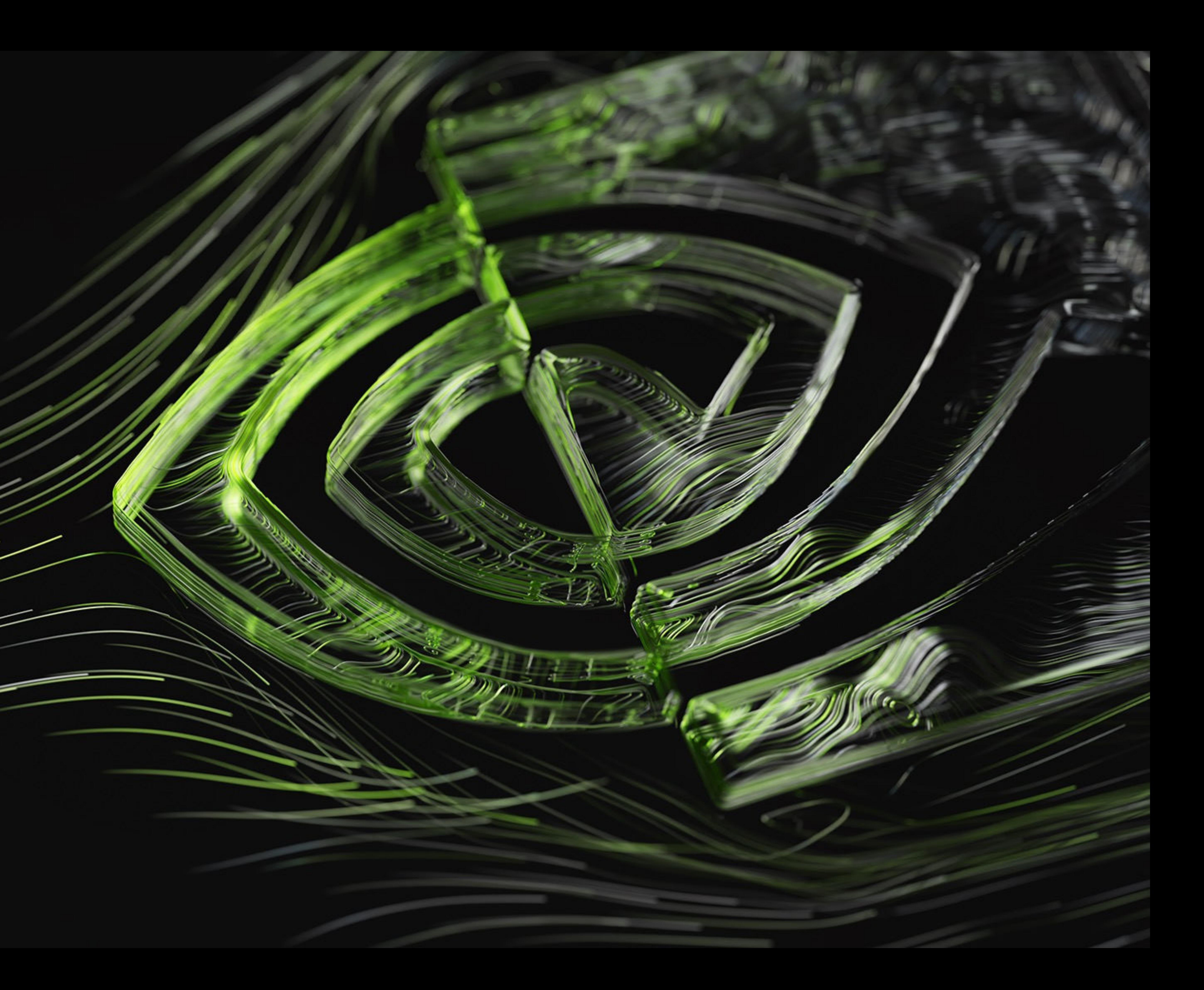